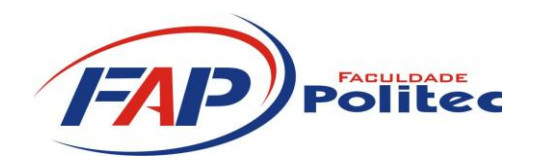

**CURSO SUPERIOR DE TECNOLOGIA EM REDES DE COMPUTADORES**

> **DIEGO DE SÁ VINICIUS HIURI NEVES**

# **CLUSTER DE ALTA DISPONIBILIDADE EM LINUX**

**Santa Bárbara d'Oeste 2012**

**FACULDADE POLITEC**

**CURSO SUPERIOR DE TECNOLOGIA EM REDES DE COMPUTADORES**

> **DIEGO DE SÁ VINICIUS HIURI NEVES**

## **CLUSTER DE ALTA DISPONIBILIDADE EM LINUX**

Trabalho apresentado à Faculdade Politec, como exigência para obtenção do grau de Tecnólogo em Redes de Computadores, sob a orientação do prof. Mario Luiz Bernardinelli.

**Santa Bárbara d'Oeste 2012**

**Aprovação** 

**DIEGO DE SÁ**

**VINICIUS HIURI NEVES**

# **CLUSTER DE ALTA DISPONIBILIDADE EM LINUX**

Trabalho aprovado em:  $\frac{1}{2}$ 

Nota: \_\_\_\_ (\_\_\_\_\_\_\_\_\_\_\_\_\_\_)

Nome do primeiro examinador Nome do segundo examinador

Mario Luiz Bernardinelli

**Santa Bárbara d'Oeste**

II

## **DEDICATÓRIA**

Dedico este trabalho aos meus pais, irmãos, minha futura esposa Priscila Mazer Tagliapietra, Deus e amigos. (Diego de Sá)

Dedico este trabalho a minha família, que sempre que eu pensava em desistir me deram forças para continuar, acreditando em mim e me orientando para seguir o caminho correto, dedico também ao meu companheiro de trabalho de conclusão, pela dedicação e o esforço prestado. (Vinicius Hiuri Neves)

## **AGRADECIMENTOS**

Gostaria de agradecer a minha mãe que sempre acreditou no meu potencial e ajudou para que esse sonho se tornasse realidade, a minha futura esposa pela ajuda, compreensão e paciência e a meu orientador Mario Luiz Bernardinelli pela motivação e orientação, pessoas que contribuíram na conclusão de mais uma jornada em minha vida, pois sem o apoio deles não teria chegado até aqui. (Diego de Sá)

Agradeço a Deus, pela oportunidade que tive de me preparar para o ensino, pela sabedoria obtida através da Faculdade Politec, aos professores, coordenadores, amigos que tanto me ajudaram e apoiaram e minha família que me cativou e apoiou. (Vinicius Hiuri Neves)

*Software* é como sexo: é melhor quando é de graça. (Linus Torvalds)

#### **RESUMO**

*Cluster* é um conjunto de computadores interconectados entre si que trabalham de maneira conjunta para realizar grandes processamentos. Tem como finalidade melhorar o desempenho de aplicações e criar redundância, formando um ambiente de alta disponibilidade. Disponibilidade é a probabilidade de se encontrar recursos e/ou aplicações em perfeito estado e condições de uso; Alta Disponibilidade é a capacidade de um sistema de ficar ininterrupto. Esses tipos de *clusters* são usados em aplicações de missão crítica, pois são eficientes na proteção e detecção de falhas. Este trabalho tem por objetivo demonstrar a construção de um cluster de alta disponibilidade em Linux utilizando-se de ferramentas de código aberto, dentre as quais se destacam o *Distributed Replicated Block Device* (DRBD), *Heartbeat* e Mon. Será demonstrado um estudo de caso no qual serão realizadas a instalação e configuração destas ferramentas em sistemas Debian. A solução será baseada em: replicação de discos, monitoramento dos servidores e alta disponibilidade em um servidor de arquivos Samba, bem como os resultados obtidos.

**Palavras-chave:** Cluster, Alta Disponibilidade, DRBD, Heartbeat e Mon.

#### **ABSTRACT**

Cluster is an ensemble of computers with interconnection between them which work altogether in order to make huge processing. Its aim is to improve the performance of applications and to create redundancy, forming a high availability environment. Availability is the probability of finding resources and/or applications in perfect state and use conditions; High Availability is the capacity of a system of staying uninterrupted. These kinds of clusters are used in applications of critical goal because they are efficient in protection and detection of failures. The aim of this job is to demonstrate the construction of a cluster of high availability in Linux using open source tools, in which are highlighted the Distributed Replicated Block Device (DRBD), Heartbeat and Mon. It will be shown a case study in which will be performed the installation and configuration of these tools on Debian systems. The solution will be based in: replication of disks, monitoring of the servers and high availability in a Samba-based server, as well as the obtained results.

**Keywords:** Cluster, High Availability, DRBD, Heartbeat and Mon.

## **Lista de Abreviaturas e Siglas**

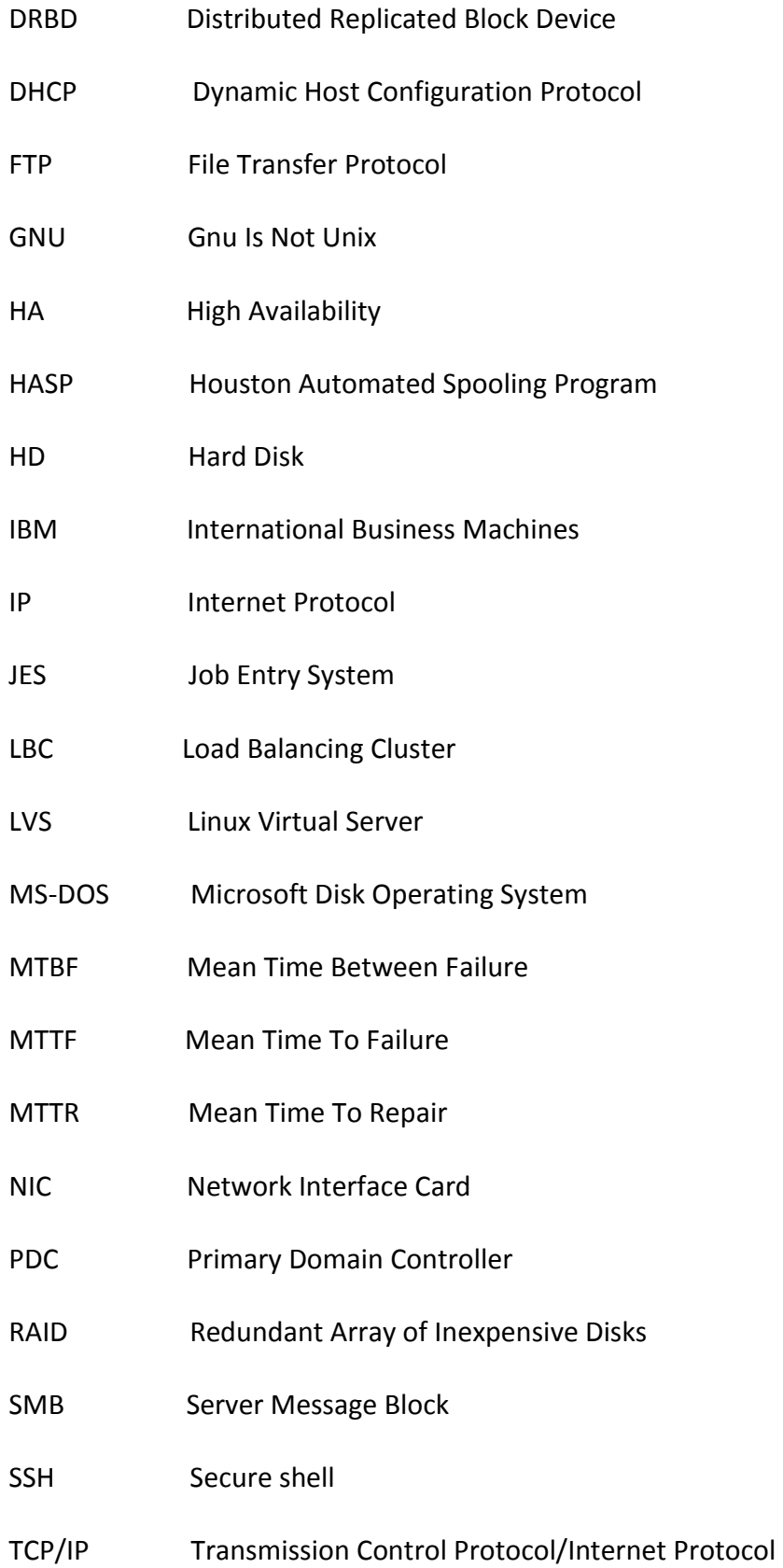

TI Tecnologia da Informação

XP eXPerience

## **LISTA DE FIGURAS**

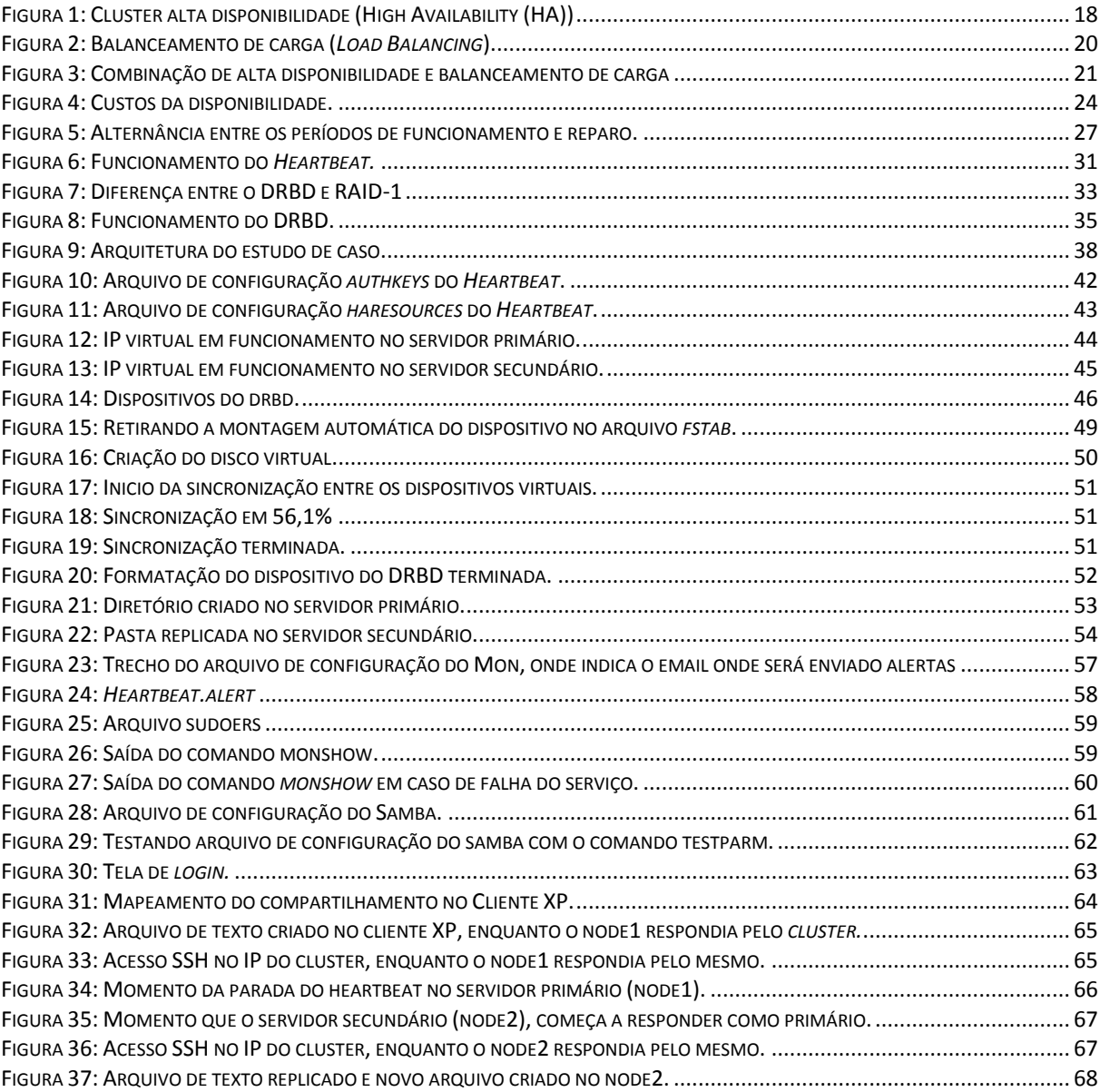

## **LISTA DE TABELAS**

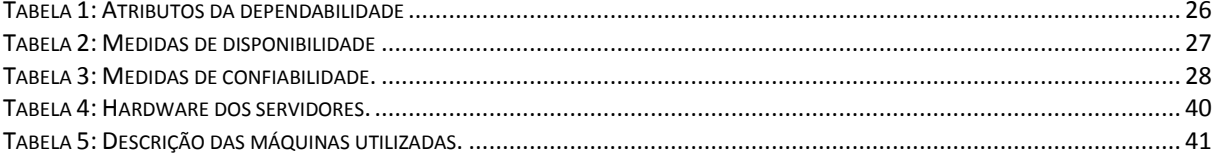

## **SUMÁRIO**

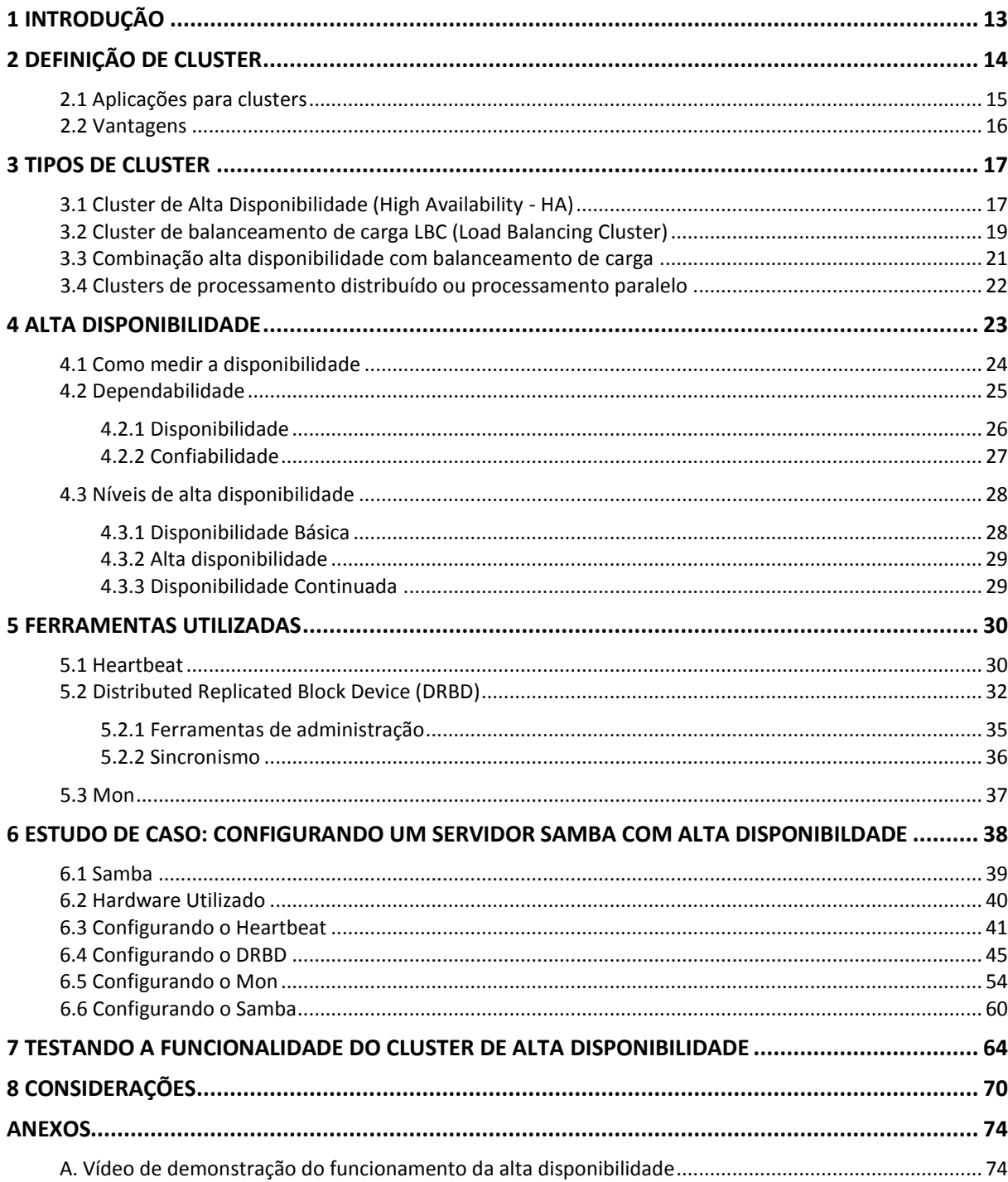

## <span id="page-13-0"></span>**1 INTRODUÇÃO**

Atualmente para uma empresa que pretenda manter-se competitiva no mercado, tornou-se de vital importância possuir uma estratégia envolvendo alta disponibilidade em seus recursos e/ou aplicações, e eventualmente estar preparada para possíveis falhas de *hardware* ou *software*. "Quanto mais os negócios demandam que um serviço ou uma aplicação estejam mais disponíveis, maior será a necessidade de se considerar um ambiente altamente disponível." (CHRISTIANINI, 2011).

A principal finalidade de um sistema de alta disponibilidade é a capacidade de combater falhas de forma automática, a fim de garantir que os serviços prestados fiquem o maior tempo possível disponíveis ao usuário. É possível alcançar um ambiente altamente disponível através da configuração de dois ou mais servidores que, trabalhando em conjunto e com monitoração entre si; com o conceito de primário e secundário; em caso de falhas um seja capaz de assumir os serviços que ficaram indisponíveis, formando assim um *cluster* de alta disponibilidade.

Um *cluster* é composto por questões complexas de pesquisa em computação tais como escalabilidade, disponibilidade, tolerância a falhas, desempenho e a relação custo benefício. Neste trabalho será apresentada uma solução com custos relativamente baixos se comparados aos seus benefícios, com uso de ferramentas de código aberto utilizando o DRDB*, Heartbeat,* Mon e Samba*.*

O DRBD terá a função de espelhar os dados entre um servidor e outro, usando a rede como meio de transmissão. O *Heartbeat* é responsável pela verificação dos servidores e tomada de decisões. O Mon fica responsável pela monitoração dos serviços, para em caso de falhas, enviar alertas tanto para o administrador da rede quanto para o *Heartbeat.* O Samba fará o compartilhamento dos arquivos entre os clientes da rede. Ele não faz parte da implementação do *cluster* em si, mas será utilizado para comprovar na prática o seu funcionamento.

## <span id="page-14-0"></span>**2 DEFINIÇÃO DE CLUSTER**

*Cluster* é um conjunto de computadores ou sistemas interconectados entre si que, trabalhando em conjunto, têm como finalidade melhorar o desempenho de aplicações e criar redundâncias para que, em caso de falhas de *hardware* ou *software*, os recursos e aplicativos de missão crítica continuem disponíveis para o usuário final.

Os computadores presentes no *cluster* permanecem em constante sincronismo através de troca de mensagens periódicas, sendo um com o papel de mestre (*master*) e os demais como escravos, ou nós. Caso algum nó falhe ou entre em manutenção, outro nó deve assumir imediatamente o papel da máquina principal, mantendo assim o serviço em operação.

> *Cluster* é um sistema que compreende dois ou mais computadores ou sistemas que trabalham em conjunto para executar aplicações ou realizar outras tarefas, de tal forma que os usuários do agrupamento de máquinas tenham a impressão que somente um único sistema responde para eles, criando assim uma ilusão de um recurso único (computador virtual). Esse conceito é denominado transparência do sistema. Como características fundamentais para a construção das plataformas incluem-se elevação da confiança, distribuição de carga e performance. (PITANGA, 2003).

De acordo com (KOPPER, 2005), um *cluster* compõem-se de quatro características básicas:

- **•** Transparência para os usuários;
- Os computadores do *cluster* não têm ideia que fazem parte de um *cluster*;
- As aplicações ou recursos em execução, não têm ideia que fazem parte de um *cluster*;
- Os computadores que fazem parte do *cluster* têm que ser vistos como clientes comuns.

Uma rede de computadores não é caracterizada como um sistema *cluster*, pois nela os computadores operam de forma autônoma, fugindo assim do conceito de imagem única.

*Cluster* nasceu na década de 60 desenvolvido primeiramente pela [IBM](http://pt.wikipedia.org/wiki/IBM) (*International Business Machines*) com a ideia de se fazer conexões entre *[mainframes](http://pt.wikipedia.org/wiki/Mainframes)*, com o intuito de entrar no mercado de paralelismo. Até então o sistema [HASP](http://pt.wikipedia.org/w/index.php?title=HASP&action=edit&redlink=1) (*Houston Automated Spooling Program*) desenvolvido pela própria IBM e seu sucessor o [JES](http://pt.wikipedia.org/w/index.php?title=JES&action=edit&redlink=1) (*Job Entry System*) tinham o trabalho de fornecer esta interconexão de tarefas nos *mainframes*.

Com o passar do tempo o sistema *cluster* foi ganhando força até que, na década de 80, surgiram quatro técnicas convergentes:

- Necessidade de [microprocessadores](http://pt.wikipedia.org/wiki/Microprocessadores) de alto desempenho;
- [Redes](http://pt.wikipedia.org/wiki/Rede) de alta velocidade;
- Padronização das ferramentas para [computação distribuída](http://pt.wikipedia.org/wiki/Computa%C3%A7%C3%A3o_distribu%C3%ADda) de alto desempenho;
- Maior processamento para aplicações e recursos científicos.

Foi então que em 1993 que [Donald Becker](http://pt.wikipedia.org/wiki/Donald_Becker) e [Thomas Sterling](http://pt.wikipedia.org/wiki/Thomas_Sterling) deram início a um projeto com o intuito de construir um sistema de processamento distribuído com *hardware* comum, combatendo assim o alto custo dos supercomputadores. Já em 1994 nasceu o primeiro projeto deste tipo, chamado *beowulf*, um sistema *cluster* composto por 16 processadores que funcionavam ligados através de dois canais *ethernet*.

Com o sucesso do projeto, não só o meio acadêmico, mas também as comunidades de pesquisa e a NASA adotaram a ideia.

## <span id="page-15-0"></span>**2.1 Aplicações para clusters**

Uma aplicação ou recurso para ser implantado num sistema *cluster* de alta disponibilidade primeiramente precisa satisfazer alguns pré-requisitos (PFISTER, 2006):

 Para iniciar, interromper ou parar a aplicação deve conter suporte a linha de comando e ou *script* capaz de controlar sua inicialização;

- Suporte a múltiplas instâncias da mesma aplicação;
- A aplicação deve ter suporte a armazenamento compartilhado;
- Possuir a capacidade de salvar o estado do seu armazenamento compartilhado e restaurar em outro nó o estado anterior a ocorrência da falha;
- Não corromper os dados na ocorrência da falha.

## <span id="page-16-0"></span>**2.2 Vantagens**

Com o aumento constante da demanda de recursos, se faz necessária uma grande capacidade computacional, requisito este que os sistemas de *clusters* preenchem perfeitamente, seja para melhorar o desempenho, seja para garantir a disponibilidade de aplicações de missão crítica.

Segundo (PITANGA, 2008), ainda podemos destacar mais algumas vantagens:

- **Escalabilidade**: Possibilidade de que novos componentes sejam adicionados à medida que cresce a carga de trabalho;
- **Tolerância a falhas**: Aumento de confiabilidade do sistema, caso alguma parte falhe;
- **Baixo custo**: Obtenção de processamento de alto desempenho com um baixo custo;
- **Independência de fornecedores**: Utilização de hardware aberto, software livre e independência de fabricantes e licenças de uso.

## <span id="page-17-0"></span>**3 TIPOS DE CLUSTER**

Existem alguns tipos de *clusters* dos quais se destacam: *cluster* de alta disponibilidade, *cluster* de balanceamento de carga e combinação de alta disponibilidade com balanceamento de carga.

#### <span id="page-17-1"></span>**3.1 Cluster de Alta Disponibilidade (High Availability - HA)**

O *Cluster* de alta disponibilidade tem como finalidade deixar um sistema no ar trezentos e sessenta e cinco dias por ano, evitando assim quedas de serviços que podem causar até mesmo a parada de uma empresa inteira, provocando prejuízos incalculáveis para a mesma.

De acordo com (PITANGA, 2008) nos *clusters* de alta disponibilidade o que garante um serviço ininterrupto é o trabalho das máquinas configuradas para realizar em conjunto a replicação de aplicações e servidores. A ideia central é que, se um nó do *cluster* vier a falhar (*failover*), outro já esteja pronto para assumir imediatamente o papel principal, de forma tão transparente que chega a ser imperceptível para o usuário.

Servidores de missão crítica não podem ficar fora de serviço em momento algum, pois falhas podem provocar prejuízos incalculáveis para a empresa.

> Em 1995, dois estudos patrocinados pela Oracle Corporation e a Datamation mostraram que empresas diversas por todo o Estados Unidos perderam, em média, US\$ 80 mil a US\$ 350 mil por hora de paralisação não planejada. Vale lembrar que prevenir é melhor do que remediar, mesmo que nem sempre saia mais barato, mas há a vantagem de se saber quanto se está gastando. (Ruiz, 2000).

Imagine *sites* de comércio eletrônico e instituições financeiras fora do ar? Seria como doar clientes para a concorrência. Através da alta disponibilidade é possível atingir 99,9% de

disponibilidade (mais conhecido como "*three nines*") significando que o servidor não fica fora do ar por mais que 43 minutos por mês.

O risco de se manter apenas um computador realizando uma tarefa importante e falhar é muito alto, pois problemas de *hardware* e/ou aplicações podem causar a interrupção do serviço.

A [Figura 1](#page-18-0) demonstra o funcionamento de um *cluster* de alta disponibilidade entre dois servidores de arquivos com o monitoramento do *Heartbeat* e espelhamento de dados. Cada servidor tem seu endereço IP (*Internet Protocol)* fixo, o conjunto como um todo forma um servidor virtual que atende com o IP 192.168.1.15. O servidor chamado node1 é o servidor primário, funcionando assim como servidor que está em produção.

A implementação da disponibilidade é realizada pelo *software Heartbeat* e funciona assim: cada servidor possui um endereço IP específico e um endereço IP virtual é utilizado pelo servidor principal. O *software Heartbeat* de cada um dos servidores monitora o servidor ativo e, caso ocorra falha, o servidor secundário assumi o IP virtual. Quando o servidor principal voltar a operar, o *software Heartbeat* volta o controle para o servidor principal, que assume o IP virtual.

<span id="page-18-0"></span>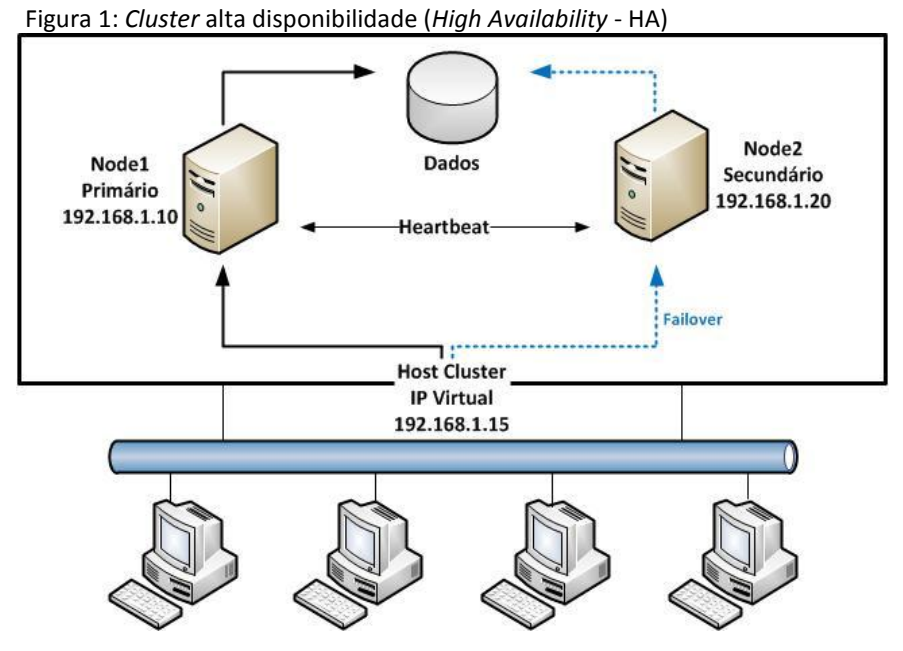

Fonte: Autoria própria.

Exemplos de alta disponibilidade usando código aberto (*Open-source*) em ambiente GNU/Linux:

- O *Linux Virtual Server* (LVS): É uma solução *open source* avançada de balanceamento de carga para sistemas *Linux*, desenvolvida por Wensong Zhang em maio de 1998.
- *Ediware*: Faz roteamento de tráfego, atuando com escalabilidade de servidores *web*, operando em duas camadas: *frontend* e *backend*.
- *TurboLinux Cluster*: Provê alta disponibilidade para roteadores e servidores.
- *Heartbeat*, Mon, DRBD: Provêm alta disponibilidade e serão abordados mais adiante.

### <span id="page-19-0"></span>**3.2 Cluster de balanceamento de carga LBC (Load Balancing Cluster)**

De acordo com (Morimoto, 2007) os *clusters* de balanceamento de carga, *Load Balance Clusters* (LBC), funcionam redirecionando o tráfego gerado pelos clientes para vários servidores, com a finalidade de combater os gargalos criados por vários acessos simultâneos a um mesmo servidor.

O servidor que faz o balanceamento da carga também é chamado de servidor virtual que, configurado para operar em conjunto com os servidores, tem a finalidade de melhorar o tempo de acesso aos dados e aumentar a disponibilidade das aplicações. Este computador é colocado no "*front-end*" (na fente), recebe as conexões e as repassa de uma maneira balanceada para os nós que executam os mesmos aplicativos, compondo assim o *cluster*. A alta disponibilidade é alcançada através do monitoramento dos nós que compartilham a responsabilidade de controlar os pedidos, e se algum nó falhar, ele é excluído da relação de máquinas receptoras. Isto pode provocar uma queda no desempenho, mas garante a disponibilidade do serviço.

A vantagem deste sistema é que a qualquer momento se pode adicionar novos

computadores ao *cluster*, evitando assim a necessidade de *upgrade* dos já existentes. Os pedidos de requisição podem ser divididos de acordo com a capacidade de processamento dos servidores equilibrando assim a diferença entre eles.

Como exemplos típicos de uso de *clusters* de balanceamento de carga estão as empresas de *e-commerce*, que possuem servidores com altos índices de acesso.

A [Figura 2](#page-20-0) demonstra um conjunto de servidores que formam um *cluster* LBC, e o balanceador de carga distribui as requisições dos usuários, o conjunto como um todo é visto como se fosse apenas um servidor.

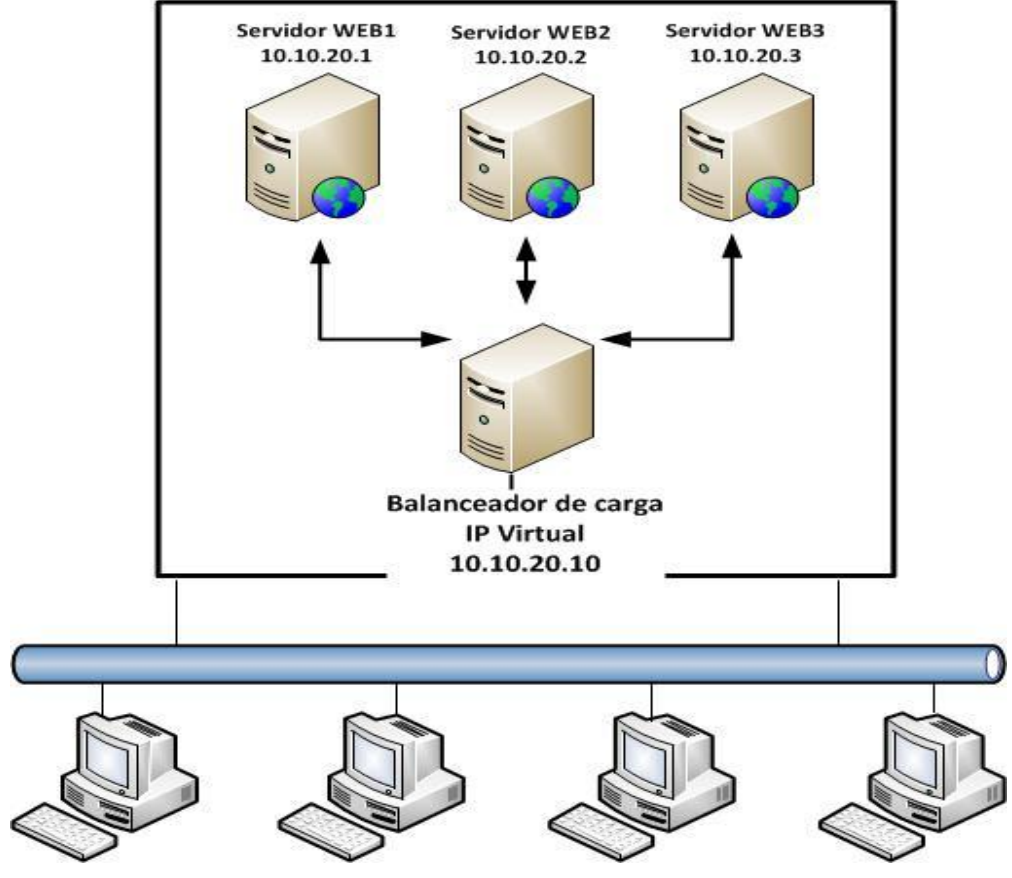

<span id="page-20-0"></span>Figura 2: Balanceamento de carga (*Load Balancing*).

Fonte: Autoria própria.

## <span id="page-21-1"></span>**3.3 Combinação alta disponibilidade com balanceamento de carga**

Como o próprio nome diz, *cluster* de alta disponibilidade e balanceamento de carga é a combinação entre a alta disponibilidade e balanceamento de carga. Consiste num conjunto de *clusters* trabalhando em sincronia aumentando assim não somente a disponibilidade, mas oferecendo a distribuição de carga de recursos e aplicações (PITANGA, 2008).

Este tipo de *cluster* é muito utilizado em serviços *web*, *mail*, *news* e FTP.

A [Figura 3](#page-21-0) demonstra o funcionamento do *cluster* que combina a alta disponibilidade e balanceamento de carga.

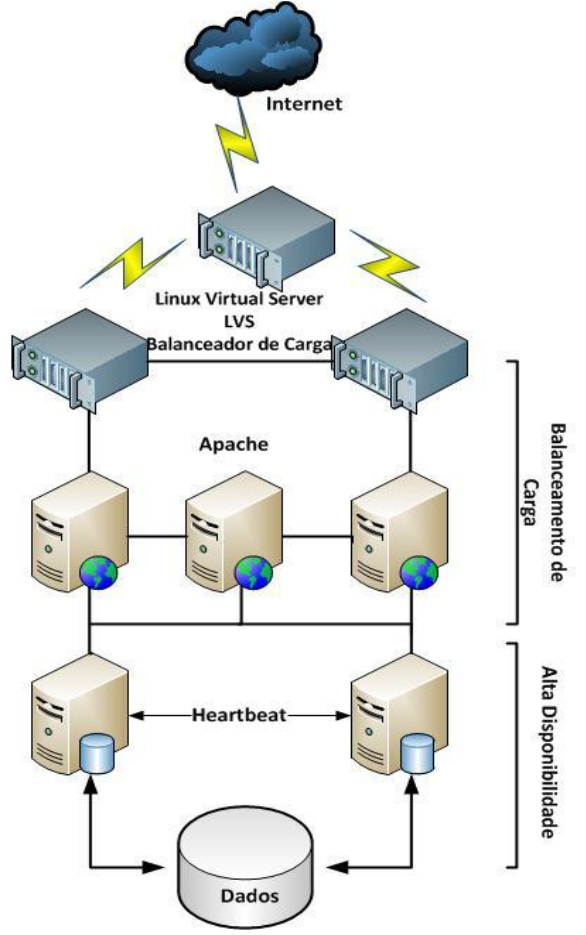

<span id="page-21-0"></span>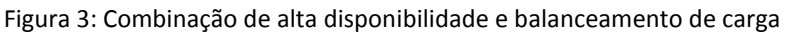

Fonte: Autoria própria.

## <span id="page-22-0"></span>**3.4 Clusters de processamento distribuído ou processamento paralelo**

Este tipo de *cluster* tem como finalidade aumentar o desempenho e a disponibilidade de recursos e aplicações que exigem alto poder de processamento. Segundo (TANEMBAUM, 2007) o paralelismo é: "o uso de várias unidades de processamento para executar uma tarefa de forma mais rápida".

É uma tecnologia que agrupa computadores formando um supercomputador virtual, onde um processo de grande consumo é dividido em pequenas tarefas e distribuído através dos nós que fazem parte do *cluster*. Funciona como uma linha de produção, onde cada funcionário desempenha um papel específico, de forma simultânea, porém todos com a mesma finalidade que é obter o produto final da melhor forma e o mais rápido possível.

Estes *clusters* são utilizados para computação científica, análises financeiras, prospecção de petróleo, cálculos aeroespaciais etc, que normalmente são processos que exigem enorme capacidade de processamento.

## <span id="page-23-0"></span>**4 ALTA DISPONIBILIDADE**

Alta disponibilidade é a capacidade de um sistema ou serviço de tecnologia da informação (TI*)* ficar ininterrupto para o usuário por um período de tempo superior ao que seus componentes seriam capazes de suportar sozinhos.

Os sistemas de alta disponibilidade têm como objetivo proteger as empresas contra fatores que possam vir a causar falhas nos mesmos, como por exemplo: falhas de *hardware*, falhas de *software*, falhas de rede, falta de energia e desastres naturais.

Como demonstrado na [Figura](#page-24-0) 4, os custos adicionais para a implantação de um sistema de alta disponibilidade se tornam quase que irrelevantes se forem comparados aos seus benefícios, pois combatem prejuízos não somente internos como também externos. A falta de disponibilidade pode vir a causar queda na produtividade, perda da confiança nos sistemas e aplicações, perda de vendas, perdas de clientes e ate mesmo perda de espaço de mercado, pois falhas nos serviços prejudicam a imagem institucional.

> A Alta Disponibilidade está ligada diretamente à crescente dependência dos computadores, pois atualmente eles possuem um papel crítico, principalmente em empresas cuja maior funcionalidade é exatamente a oferta de alguns serviços computacionais, como *ebusiness*, notícias, sites *web*, banco de dados, dentre outros.(PITANGA, 2008).

<span id="page-24-0"></span>Figura 4: Custos da disponibilidade.

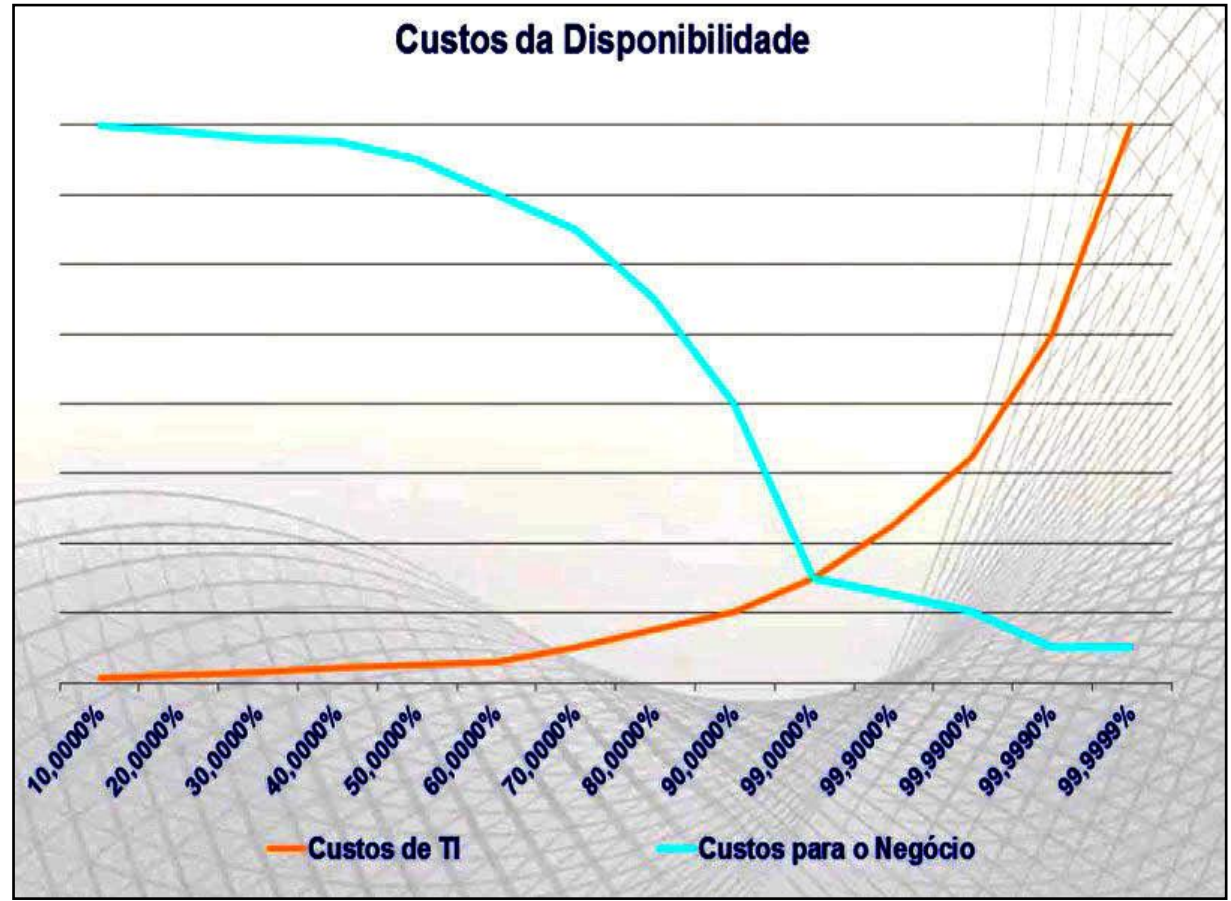

<span id="page-24-1"></span>Fonte: AGUIAR, 2012.

### **4.1 Como medir a disponibilidade**

Segundo (Brandão, 2011) calcular a disponibilidade de um servidor existe uma fórmula muito simples: mede-se o tempo que os serviços ficaram disponíveis (*uptime*) e tempo pelo qual os mesmos estavam fora do ar (*downtime*). A disponibilidade é dada por:

Disponibilidade (%) = (*Uptime* - *Downtime*) / *Uptime*.

A título de exemplo, vamos considerar que, num período de dois anos, um servidor esteve fora do ar por cinco horas. Neste caso, a disponibilidade foi:

*Uptime* = 2 anos (365 x 24 x 2 = 17.520 horas)

*Downtime* = 5 horas.

<span id="page-25-0"></span>Disponibilidade = (17520 horas – 5 horas) / 17520 horas = 99,9715 %

## **4.2 Dependabilidade**

Para alcançar um ambiente com tolerância a falhas também é preciso pensar em dependabilidade, que é uma tradução literal da língua inglesa referente ao termo *dependability*. O objetivo, é fornecer a entrega de um serviço de forma confiável, evitando os defeitos mais frequentes e medindo a qualidade e a confiança depositada nele.

Segundo (AVIZIENIS ET al, 2004) os principais atributos da dependabilidade são: confiabilidade, disponibilidade, segurança de funcionamento (*safety*), segurança (*security*) e performance (*performability*), demonstrados na [Tabela 1.](#page-26-0)

Dependendo das aplicações pretendidas pelo sistema, diferentes tipos de atributos da dependabilidade podem ser definidos, tais como:

- A prontidão de uso leva à disponibilidade;
- Continuidade do serviço leva à confiabilidade;
- O impedimento de revelações desautorizadas de informações leva à confidencialidade;
- A proteção contra alterações impróprias nas informações leva à integridade;
- A proteção contra catástrofes ao ambiente e ao usuário leva à segurança;
- A possibilidade de submeter o sistema a reparos e evoluções leva à sustentabilidade.

<span id="page-26-0"></span>Tabela 1: Atributos da dependabilidade

| Dependabilidade (dependability) | Qualidade do serviço fornecido por um dado       |
|---------------------------------|--------------------------------------------------|
|                                 | sistema.                                         |
| Confiabilidade (reliability)    | Capacidade de atender a especificação, dentro de |
|                                 | condições definidas, durante certo período de    |
|                                 | funcionamento e condicionado a estar operacional |
|                                 | durante o período.                               |
| Disponibilidade (availability)  | Probabilidade de o sistema estar operacional num |
|                                 | instante de tempo determinado; alternância de    |
|                                 | períodos de funcionamento e reparo.              |
| Segurança (safety)              | Probabilidade de o sistema estar operacional e   |
|                                 | executar sua função corretamente ou descontinuar |
|                                 | suas funções de forma a não provocar danos a     |
|                                 | outros sistema ou pessoas que dele dependam.     |
| Segurança (security)            | Proteção contra falhas maliciosas, visando       |
|                                 | privacidade, autenticidade, integridade e não    |
|                                 | repúdio dos dados.                               |

<span id="page-26-1"></span>Fonte: WEBER, 2002.

## **4.2.1 Disponibilidade**

Disponibilidade é a probabilidade de se encontrar recursos e/ou aplicações em perfeito estado e prontas para serem usadas em um determinado momento. De acordo com (PITANGA, 2008) máquinas que apresentam um percentual de disponibilidade entre quatro e cinco noves (99.99% e 99.999%), tendem a ficar inativas somente cinco minutos à uma hora dentro de um ano de funcionamento.

Disponibilidade é o fator mais buscado e desejado dentro de um sistema de missão crítica. N[a Tabela 2](#page-27-1) estão algumas representações percentuais dos noves de disponibilidade.

A disponibilidade também pode ser representada através da probabilidade, dada pela função A(t), onde t representa o tempo operante de um sistema, como demonstrado na [Figura 5.](#page-27-0) Um servidor mesmo que apresente vários noves de disponibilidade, não seria viável se o *downtime* fosse apenas um instante e não curtos períodos, pois quanto maior o período inoperante, maior é o comprometimento da qualidade do serviço.

<span id="page-27-0"></span>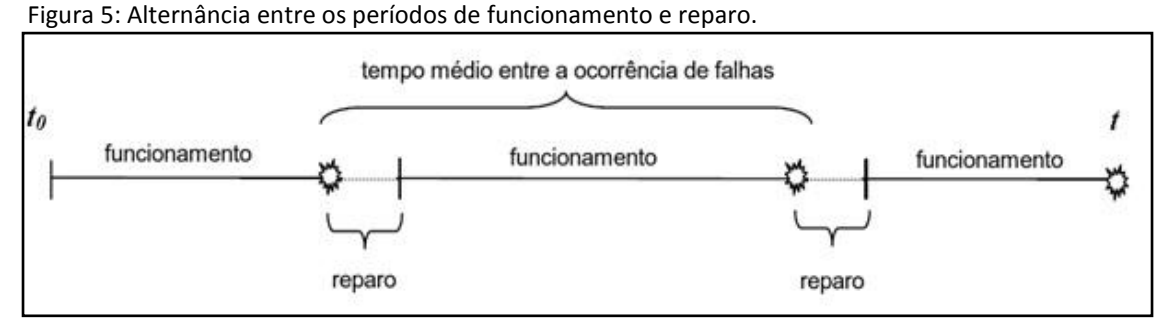

Fonte: WEBER, 2002.

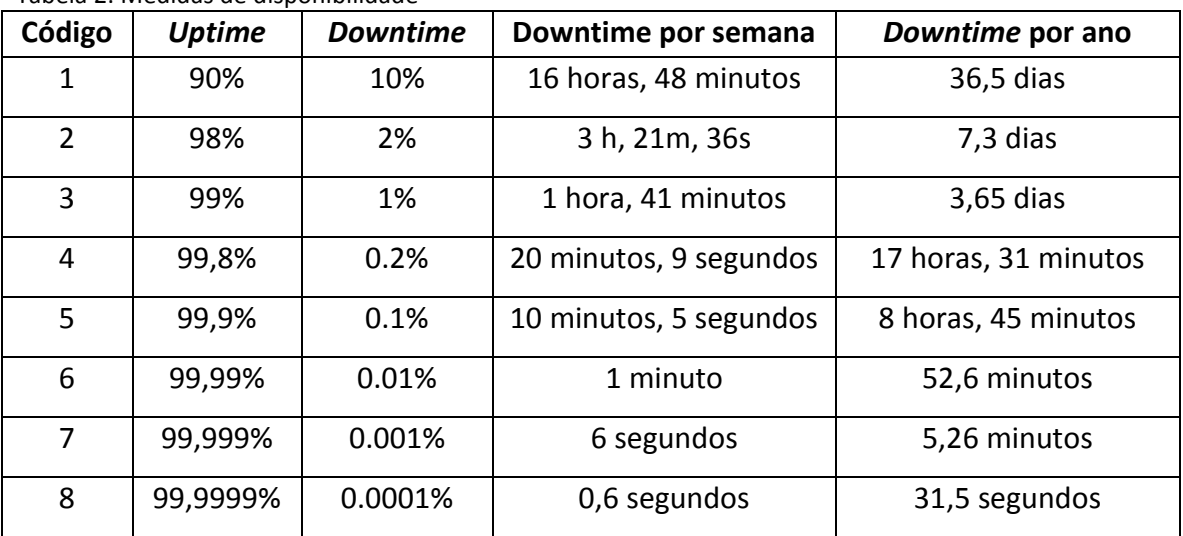

<span id="page-27-1"></span>Tabela 2: Medidas de disponibilidade

Fonte: PEREIRA, 2004.

Deste modo, um servidor com quatro noves de disponibilidade significa que ele esteve ativo 99,99% do tempo e inativo por 0.01%, ou seja, esteve fora do ar 52,6 minutos em um intervalo de um ano ou aproximadamente um minuto por semana.

## <span id="page-27-2"></span>**4.2.2 Confiabilidade**

Confiabilidade é a probabilidade de um sistema executar determinados processos e/ou aplicações sem falhas, de forma que se torne confiável para o usuário.

Segundo (WEBER, 2002) existem quatro medidas principais de confiabilidade: taxa de defeito, *mean time to failure* (MTTF), *mean time to repair* (MTTR), *mean time between failure* (MTBF), definidas na [Tabela 3.](#page-28-0)

<span id="page-28-0"></span>Tabela 3: Medidas de confiabilidade.

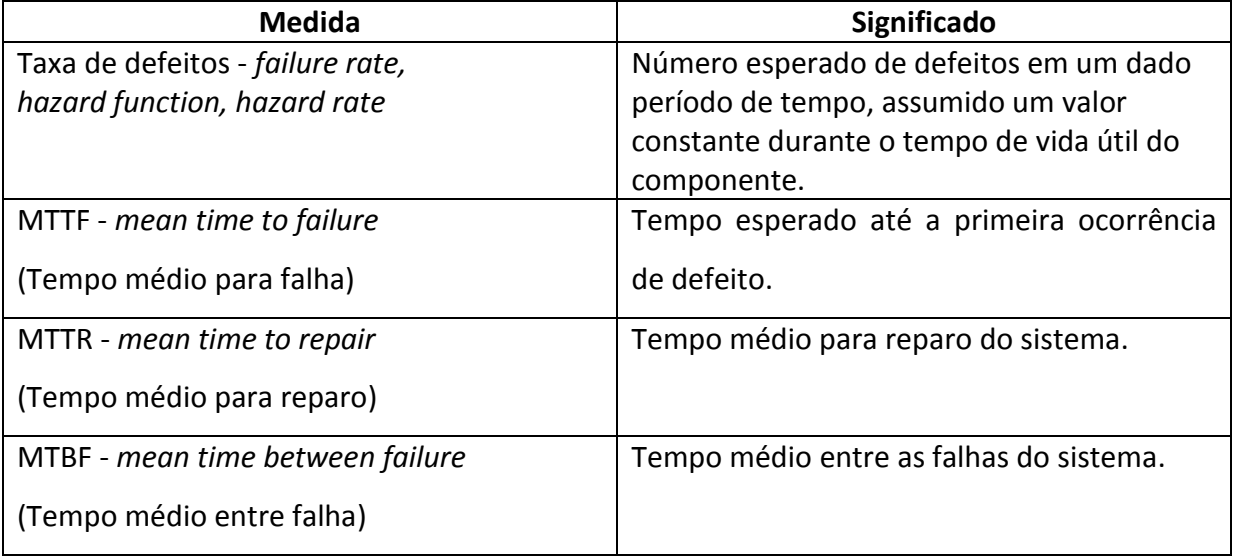

Fonte: WEBER, 2002.

É obrigação do fabricante fornecer tais medidas para os seus produtos, que são determinadas estatisticamente de acordo com os componentes e dispositivos fabricados, sejam eles eletrônicos ou sistemas computacionais mais complexos.

### <span id="page-28-1"></span>**4.3 Níveis de alta disponibilidade**

O autor (RESNICK, 1996) define uma divisão quanto aos níveis de alta disponibilidade: disponibilidade básica, alta disponibilidade e disponibilidade continuada.

#### <span id="page-28-2"></span>**4.3.1 Disponibilidade Básica**

Disponibilidade básica é o primeiro nível de alta disponibilidade e encontra-se em máquinas comuns, implementadas com componentes (*hardware* e *software*) suficientes para satisfazer as necessidades de seu uso. Não possui habilidade de mascarar falhas, processo este que consegue impedir a visualização de uma falha por um observador externo (ou usuário), ou seja, não chega a impedir a falha e nem a sua observação. Este nível apresenta um percentual de disponibilidade 99% a 99,9%, ou seja, os equipamentos ou sistemas desta categoria podem ficar fora do ar oito horas e quarenta e cinco minutos por ano.

#### <span id="page-29-0"></span>**4.3.2 Alta disponibilidade**

Alta disponibilidade encontra-se no segundo nível que, assim como a disponibilidade básica, consiste em máquinas compostas por componentes suficientes para o seu funcionamento, porém com o diferencial de possuírem redundância, adicionando assim a capacidade de mascarar algumas falhas. Este nível apresenta um percentual de disponibilidade de 99,99% a 99,999% podendo, portanto ficar fora do ar por um período de 5 a 52 minutos por ano.

#### <span id="page-29-1"></span>**4.3.3 Disponibilidade Continuada**

Com o aumento dos níveis, é possível obter disponibilidades cada vez mais próximas dos 100%. O diferencial da disponibilidade continuada é que todas as paradas, sejam elas planejadas ou não, são mascaradas através de redundância e replicação deixando assim o sistema sempre disponível. A disponibilidade continuada apresenta um percentual de 99,9999 ou mais, o que significa no máximo trinta e dois segundos de parada por ano.

## <span id="page-30-0"></span>**5 FERRAMENTAS UTILIZADAS**

Neste capítulo são abordados aplicativos e ferramentas auxiliares que possibilitam a criação de um ambiente de alta disponibilidade. São enfatizados o *Heartbeat*, que possibilita monitoração entre os servidores primários e secundários, para que em caso de falhas haja a mudança entre servidor falho e operante, o DRBD que permite espelhamento entre partições de dados via rede, e Mon que é um serviço de monitoramento da disponibilidade que têm como objetivo enviar alarmes em caso de falhas.

#### <span id="page-30-1"></span>**5.1 Heartbeat**

O *Heartbea*t nasceu de um projeto chamado *High Availability Linux Project* (Projeto Alta Disponibilidade *Linux*), cujo maior objetivo é desenvolver soluções GNU/Linux com o intuito de promover confiabilidade, disponibilidade e suportabilidade (*LINUX*-HA, 2011).

O *Heartbeat* é responsável por monitorar os servidores presentes no *cluster* para que, em caso de falhas no nó primário, sejam elas de *hardware* ou *software*, seja realizado automaticamente os procedimentos necessários para disponibilizar os recursos e/ou aplicativos utilizados no nó secundário. Preservando assim a alta disponibilidade do *cluster*.

O *software Heartbeat* monitora os servidores trocando mensagens periódicas com eles, verificando assim se estão ativos. Este funcionamento lembra a monitoração dos batimentos cardíacos, daí o nome *Heartbeat*.

Para tal serviço pode ser utilizado uma ou mais conexões físicas entre os servidores, sejam elas conexões *ethernet* normais, interfaces dedicadas ligadas por cabo *crossover* ou interfaces seriais.

Utilizando-se do conceito primário e secundário, um servidor atende as requisições como ativo (primário) e o outro, como passivo (secundário), que fica em espera para assumir os serviços caso o "coração" do nó primário pare de bater.

Para tal monitoramente é altamente recomendado uma conexão dedicada com cabo *crossover* ou cabo serial, pois através de uma comunicação normal passa muito tráfego de dados das aplicações que ele suporta o que poderia ocasionar interferências indesejadas ou até mesmo gargalos, fazendo assim com que a conexão se torne lenta.

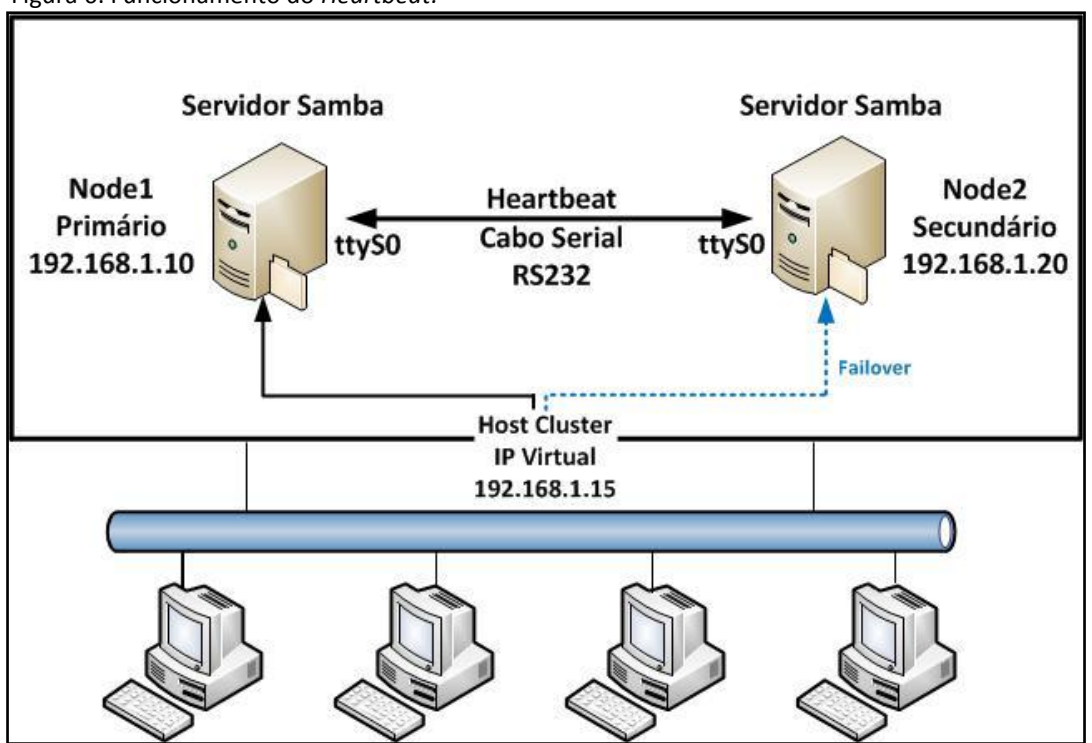

<span id="page-31-1"></span><span id="page-31-0"></span>Figura 6: Funcionamento do *Heartbeat.*

Fonte: Autoria própria*.*

Na [Figura 6,](#page-31-1) o endereço IP 192.168.1.15 é um IP virtual gerenciado pelo *Heartbeat*. É por este IP que os clientes têm acesso ao serviço Samba do servidor em produção. Os endereços IPs 192.168.1.10 e 192.168.1.20 são fixos e usados apenas para permitir o gerenciamento remoto, independente de qual servidor estiver com o IP virtual configurado.

Com base na [Figura 6,](#page-31-1) é possível detalhar os passos de funcionamento do *Heartbeat*:

 O *Heartbeat* do **servidor secundário** "conversa" com o **servidor primário** enviando uma mensagem através da conexão serial assíncrona RS232;

- Caso ocorra alguma falha na comunicação entre os servidores, automaticamente o *Heartbeat* do **servidor secundário** inicia o serviço Samba e configura o IP **192.168.1.15**, passando assim a funcionar como o servidor em produção;
- Quando o **servidor primário** estiver novamente disponível, através da comunicação serial irá enviar um pacote avisando sobre sua disponibilidade para o **servidor secundário**;
- O **servidor secundário** então para o serviço Samba, libera o IP **192.168.1.15**, configurado anteriormente e envia uma mensagem para o **servidor primário**, avisando-o sobre a possibilidade de ele assumir novamente os serviços;
- **O servidor primário** inicia o Samba e configura novamente o IP **192.168.1.15**, voltando assim a ser o servidor em produção.

## <span id="page-32-0"></span>**5.2 Distributed Replicated Block Device (DRBD)**

Segundo o (DRBD, 2008) o dispositivo de bloco distribuído replicado (DRBD) é um *software* baseado em replicação e espelhamento de conteúdo de dispositivos de bloco como, discos rígidos, partições, volumes lógicos etc; entre servidores. O DRBD resume-se em um módulo do *kernel* do sistema operacional *Linux* que, em conjunto com *scripts* e programas, disponibilizam blocos de armazenamento distribuídos, altamente utilizado em *clusters* de alta disponibilidade.

Semelhante ao funcionamento do RAID-1 (*Redundant Array of Inexpensive Disks)* que trabalha com espelhamento entre dois discos localizados em uma mesma máquina (MORIMOTO, 2007), o DRBD também opera espelhando dados, porém entre servidores interligados em rede, como ilustrado na [Figura 7.](#page-33-0)

<span id="page-33-0"></span>Figura 7: Diferença entre o DRBD e RAID-1

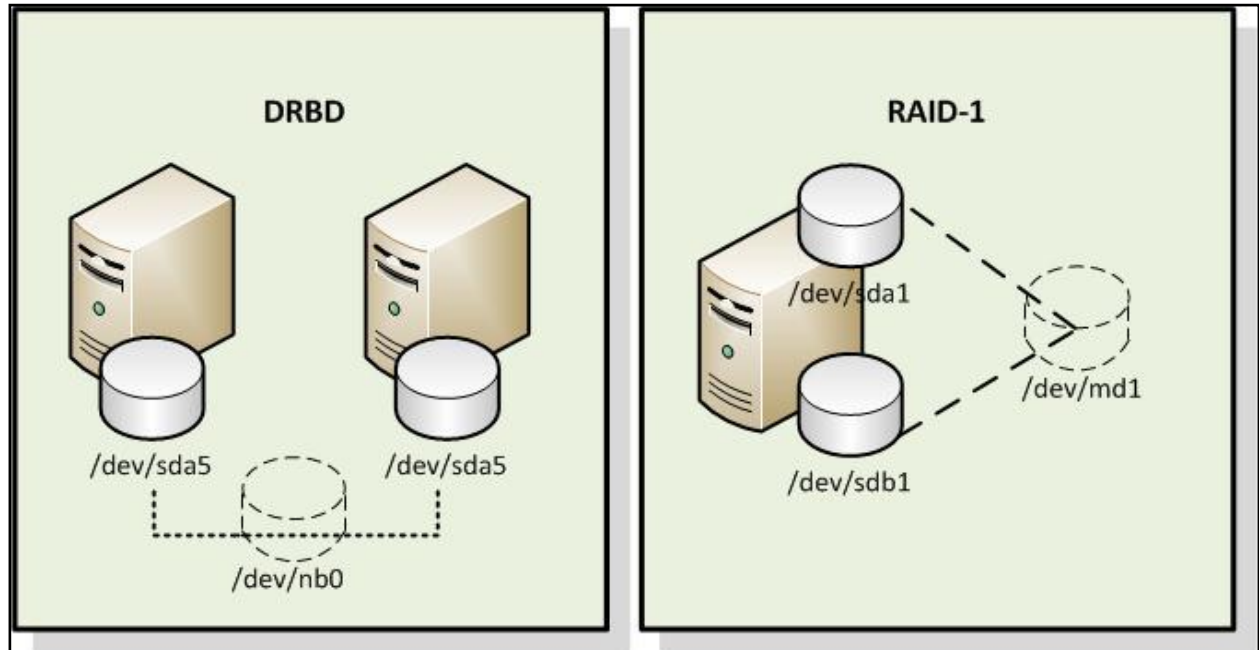

Fonte: Autoria própria.

Segundo (DRBD, 2008b), o DRBD pode replicar os dados de três formas:

- **Tempo real (***real time***):** A replicação dos dados acontece em tempo real ou seja, à medida que são modificados em um dos dispositivos, automaticamente ocorre a replicação dos mesmos para os demais dispositivos.
- **Transparente:** Aplicações não precisam estar cientes de que os dados são armazenados em vários *hosts*.
- **Síncrona ou Assíncrona:** Através do espelhamento síncrono, as aplicações são notificadas assim que o processo de gravação for concluído em todos os *hosts*. Já no espelhamento assíncrono, a notificação acontece logo após a conclusão das gravações obterem sucesso localmente, o que geralmente ocorre antes que tenham se propagado para os demais *hosts*.

O DRBD utiliza-se do protocolo *Transmission Control Protocol/Internet Protocol* (TCP/IP) para realizar transferências entre os servidores, recurso este que acaba se tornando uma vantagem, pois permite a sua instalação em máquinas geograficamente afastadas.

Os servidores que fazem parte do DRBD são configurados de maneira que cada um receba um estado, que pode ser definido como primário ou secundário, em ambos é criado uma conexão entre um dispositivo virtual (/dev/nbX) e uma partição local (/dev/hdaX) que é o dispositivo de bloco de nível mais baixo (físico).

A partição local não é acessada diretamente, a escrita dos dados é realizada no dispositivo virtual do servidor primário, que tem o trabalho de realizar a transferência dos mesmos para uma partição local e replicá-los para os demais servidores que se encontram no nível secundário. Imediatamente ao receberem as informações, os servidores secundários fazem a escrita dos dados em suas partições locais (dispositivos físicos).

Resumidamente o que o DRBD faz é criar um espelho entre os dispositivos usando a rede como meio de transmissão. O dispositivo primário é utilizado sem restrições tanto para leitura e escrita de operações, já o secundário recebe todas as atualizações do nó primário não podendo ser usado por aplicativos, pois há a necessidade de se manter uma coerência de *cache*, o que seria impossível, se um recurso secundário fosse utilizado por outras aplicações.

Se o servidor primário vier a falhar, de imediato o *Heartbeat* avisará o DRBD sobre a falha e fará a mudança do servidor primário para secundário e todo o processo começará a ser realizado no servidor secundário.

Assim que o servidor que falhou voltar à ativa, ele assumirá o papel de servidor secundário e começará a sincronização dos dados com o servidor agora primário. Todo o processo é realizado em segundo plano, e sem a necessidade de interrupção do serviço.

O *Heartbeat* também é responsável por montar o sistema de arquivos na nova máquina que se tornou primária.

<span id="page-35-0"></span>Figura 8: Funcionamento do DRBD.

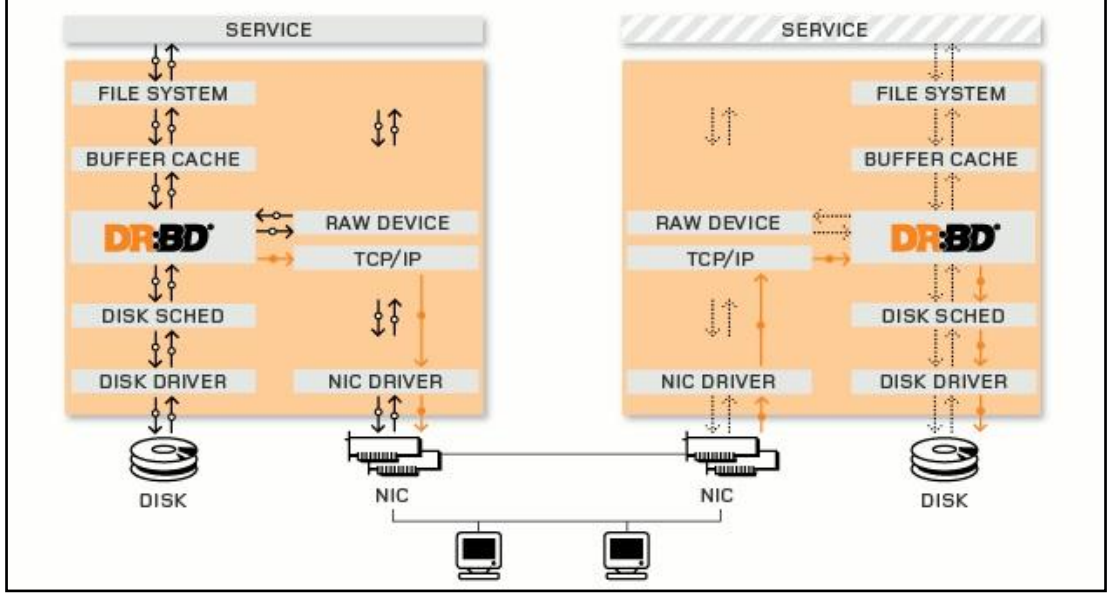

Fonte: DRBD, 2008.

Na [Figura 8,](#page-35-0) as duas caixas representam dois servidores que formam um cluster de HA. As caixas contêm os componentes habituais do *kernel* Linux (sistema de arquivos), memória *cache*, disco, *drivers* de disco, pilha TCP/IP e *Network Interface Card* (NIC). As setas pretas mostram o fluxo de dados entre esses componentes.

As setas laranja mostram o fluxo de dados, como DRBD espelha os dados do serviço altamente disponível do servidor primário e do servidor secundário do grupo HA.

### <span id="page-35-1"></span>**5.2.1 Ferramentas de administração**

O DRBD possui um conjunto de ferramentas que ajudam o usuário a administrar e configurar recursos (DRBD, 2008c):

 **Drbdadm:** Ferramenta de administração de alto nível do conjunto de programas DRBD utilizado para administração dos dispositivos. Permite que o espelhamento seja iniciado e parado, além de fornecer estatísticas sobre o espelhamento;
- **Drbdsetup:** Permite aos usuários configurar o módulo DRBD que foi carregado no *kernel*. É a ferramenta de baixo nível dentro do conjunto de programas DRBD. Ao usar este programa, todos os parâmetros de configuração devem ser entregues diretamente na linha de comando;
- **Drbdmeta:** Permite aos usuários criar, gravar, restaurar e modificar estruturas de meta-dados do DRBD;
- **/etc/drbd.conf:** Arquivo onde são armazenadas todas as configurações do aplicativo.

## **5.2.2 Sincronismo**

Conforme (DRBD, 2008a) o DRBD suporta três modos de replicação, permitindo três diferentes tipos de sincronismo. Para tanto, utiliza-se de três protocolos, chamados A, B, C, conforme segue:

- **Protocolo A:** O servidor primário realiza uma operação de entrada/saída no disco local, e notifica os servidores secundários sobre a mudança. Este tipo de protocolo apresenta o menor nível de confiabilidade entre os três, pois ele não procura saber se o sincronismo foi ou não bem sucedido. A escrita é considerada completa logo que o dado é escrito no disco e enviado pela rede.
- **Protocolo B:** Apresenta um nível de confiabilidade um pouco maior, se comparado ao protoloco A. Após o término de uma execução de entrada/saída ser realizado no servidor primário, é enviado um aviso aos servidores secundários e o processo só é dado como completo quando confirmado o recebimento pelos demais servidores, porém o servidor primário não aguarda que a gravação seja realizada nos discos locais dos servidores secundários.

 **Protocolo C:** De longe o protocolo que apresenta o maior nível de confiabilidade, pois as operações são realizadas de modo sincronizado. O servidor primário somente dá como completo uma operação de entrada/saída no disco local, quando receber uma notificação dos outros servidores dizendo que também terminaram a gravação dos dados em seus discos locais.

### **5.3 Mon**

De acordo com (TROCKI, 2008) Mon é um *software* de código aberto que tem como finalidade monitorar a disponibilidade de serviços. Caso seja detectada alguma falha é possível enviar um alerta para o administrador da rede, caso haja um *e-mail* configurado, e até mesmo acionar o *Heartbeat* para que ele tome alguma decisão para a solução do problema.

O Mon possui métodos de alertas através de uma interface comum, que são facilmente implementadas através de *scripts* escritos em *Perl, shell* ou até mesmo em linguagem C.

# **6 ESTUDO DE CASO: CONFIGURANDO UM SERVIDOR SAMBA COM ALTA DISPONIBILDADE**

Neste estudo de caso será abordado a implementação de um sistema de alta disponibilidade usando o sistema operacional *Linux*.

Para as empresas certos arquivos e informações são praticamente a alma do negócio, se tornam o diferencial de sucesso de cada uma. São de extrema importância para a introdução de novas tecnologias e se exploradas de maneira correta se transformam em oportunidades de novos investimentos.

Portando este estudo de caso tem como intuito demonstrar uma proposta que se torna atraente para as empresas que desejam obter tal disponibilidade em seus arquivos, aplicações e/ou recursos, utilizando ferramentas *open-source*, ou seja, de baixo custo.

A fim de testar o *cluster* de alta disponibilidade iremos utilizar a ferramenta Samba, de forma a comprovar o funcionamento das demais ferramentas utilizadas para formar o *cluster* de alta disponibilidade. Como por exemplo:

- Testar o sincronismo do DRBD;
- Testar o *failover* do *Heartbeat;*
- Testar a monitoração do Mon;

Ou seja, o Samba necessariamente não faz parte do *cluster* de HA*,* mas será utilizado para demonstrar o funcionamento das ferramentas que são utilizadas para formar um ambiente altamente disponível.

<span id="page-38-0"></span>A [Figura 9](#page-38-0) demonstra a arquitetura utilizada. Figura 9: Arquitetura do estudo de caso.

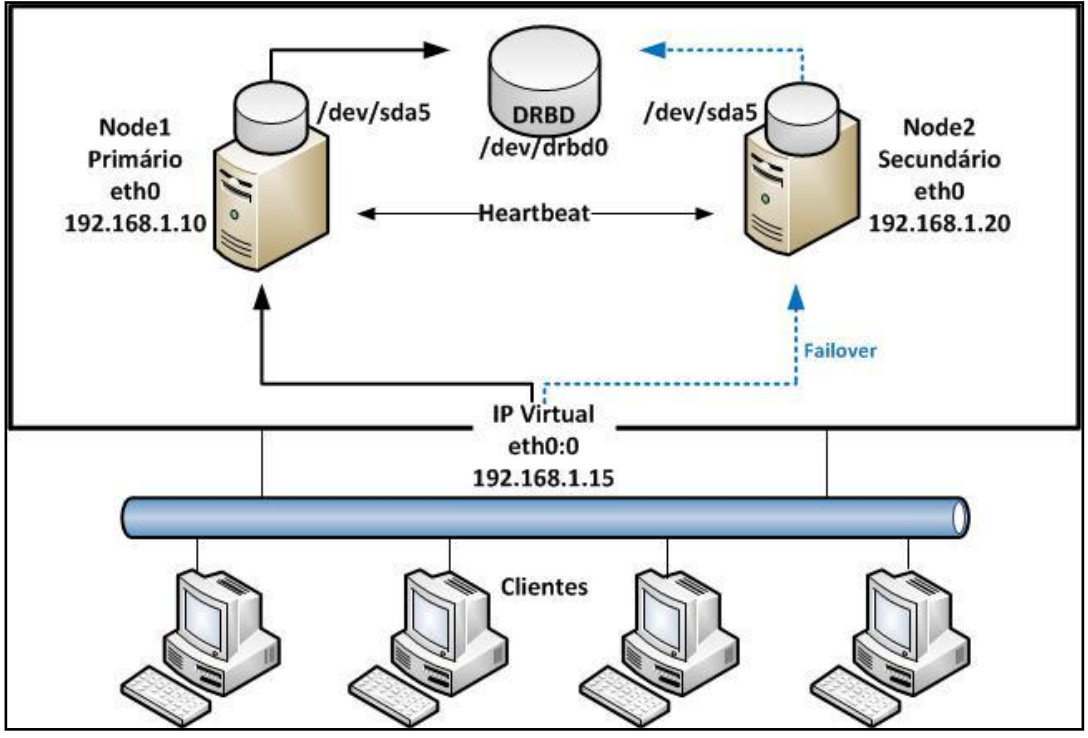

Fonte: Autoria própria.

### **6.1 Samba**

Segundo (MORIMOTO, 2010) o projeto Samba nasceu em 1991 de forma acidental. Desenvolvido por um australiano chamado Andrew Tridgell que na época era estudante do curso de ciências da computação da Universidade Nacional da Austrália.

Ele precisava executar um *software* chamado "*excursion*" em conjunto com um *software* chamado *patchworks*, especializado em compartilhamento de arquivos. O problema era que o *patchworks* utilizava um protocolo com pouquíssima documentação disponível.

Foi então que ele começou a estudar o tal protocolo e desenvolveu um servidor que pudesse ser executado em seu computador, que era capaz de comunicar-se com os clientes executando o *patchworks*. Primeiramente o objetivo era interligar dois computadores, um com suporte a *MicroSoft Disk Operating System* (MS-DOS) e outro com Solaris.

Após algum tempo, Andrew recebeu um *e-mail* afirmando que seu programa também era capaz de executar junto de um *software* da *Microsoft* chamado *LanManager*, permitindo assim compartilhar arquivos entre servidores Unix com computadores com MS-DOS.

O protocolo usado pelo *patchworks* que até então se mostrava "obscuro", se revelou uma implementação do protocolo *Server Message Block* (SMB), utilizado pela *Microsoft* em seu produto *LanManager*.

Foi assim que nasceu o Samba, que é um serviço de compartilhamento de arquivos para sistemas operacionais *Unix* e *Linux*, mas que permite o gerenciamento e compartilhamento de recursos em redes formadas por computadores *Microsoft Windows*.

Além de compartilhar arquivos e impressoras, o Samba também pode atuar como *Primary Domain Controller* (PDC), que é um serviço de controle de domínios, permitindo a autenticação e compartilhamento de recursos com computadores com o *Windows*.

# **6.2 Hardware Utilizado**

O estudo de caso foi projetado em 3 máquinas virtuais, 2 servidores *Linux* e um cliente *Windows* XP.A Tabela 4 mostra o *hardware* dos servidores e do cliente *Windows* XP, e a [Tabela 5](#page-41-0) mostra a descrição dos mesmos.

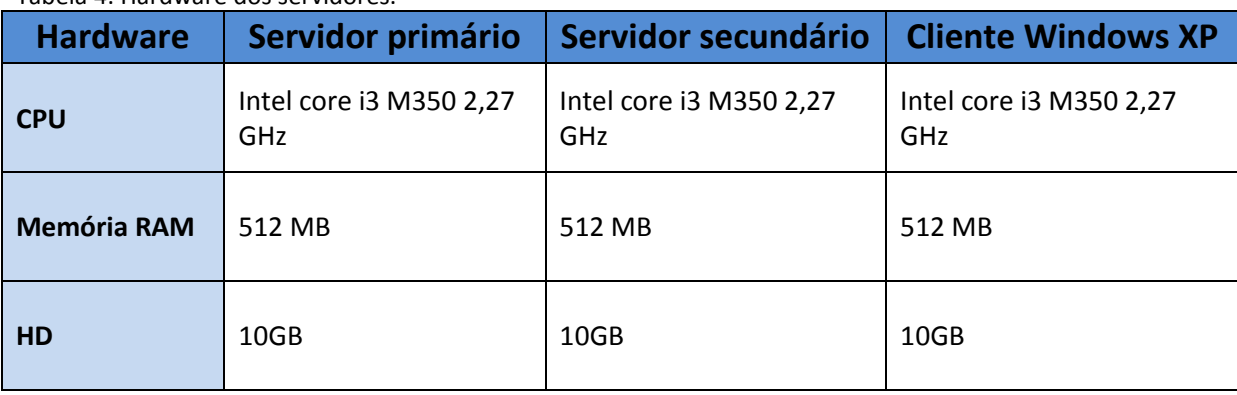

Tabela 4: Hardware dos servidores.

Fonte: Autoria própria.

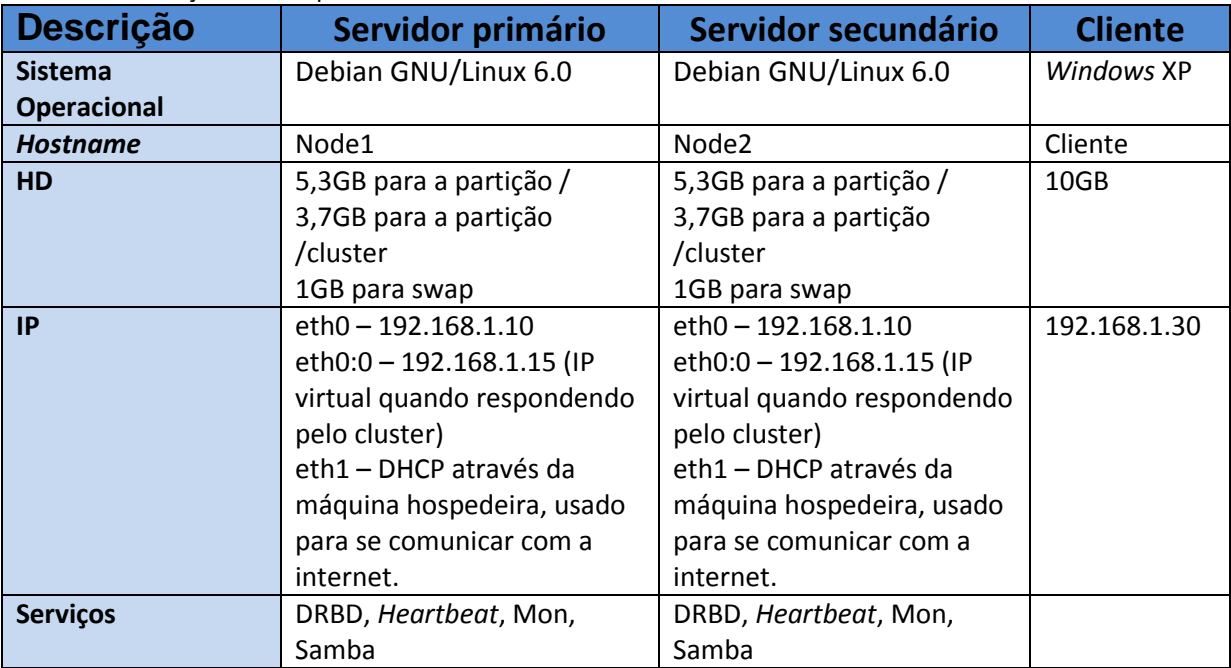

<span id="page-41-0"></span>Tabela 5: Descrição das máquinas utilizadas.

Fonte: Autoria própria.

# **6.3 Configurando o Heartbeat**

Todos os arquivos de configuração do *Heartbeat* devem ser idênticos em ambos os servidores. Para a instalação do *Heartbeat* é usado o comando a seguir.

```
#apt-get install heartbeat
```
Após a finalização da instalação é necessário copiar os arquivos de configuração da área de documentação do *Heartbeat*, pois no *Debian* esses arquivos não vêm no diretório de configuração por *default.*

```
#cd /usr/share/doc/heartbeat
#cp authkeys ha.cf.gz haresources.gz /etc/ha.d
#cd /etc/ha.d
#gunzip ha.cf.gz haresources.gz
```
Em seguido vamos configurar o arquivo *authkeys*, que é responsável pela autenticação entre os servidores. Como demonstrado na [Figura 10.](#page-42-0)

```
#nano /etc/ha.d/authkeys
```
<span id="page-42-0"></span>Figura 10: Arquivo de configuração *authkeys* do *Heartbeat*.

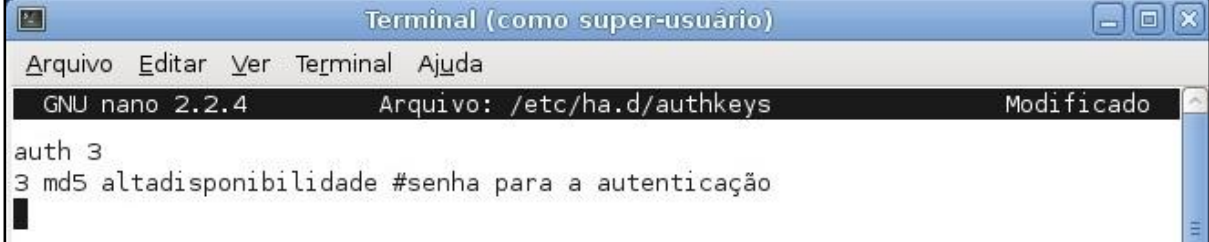

Fonte: Autoria própria.

É necessário atribuir permissão de leitura e escrita para o arquivo *authkeys*.

#chmod 600 authkeys

O principal arquivo de configuração do *Heartbeat* é o ha.cf, onde é atribuído qual *interface* será responsável pela comunicação entre os servidores, os diretórios de *logs*, tempo mínimo para declarar a outra máquina como inativa etc.

#nano /etc/ha.d/ha.cf

Arquivo ha.cf:

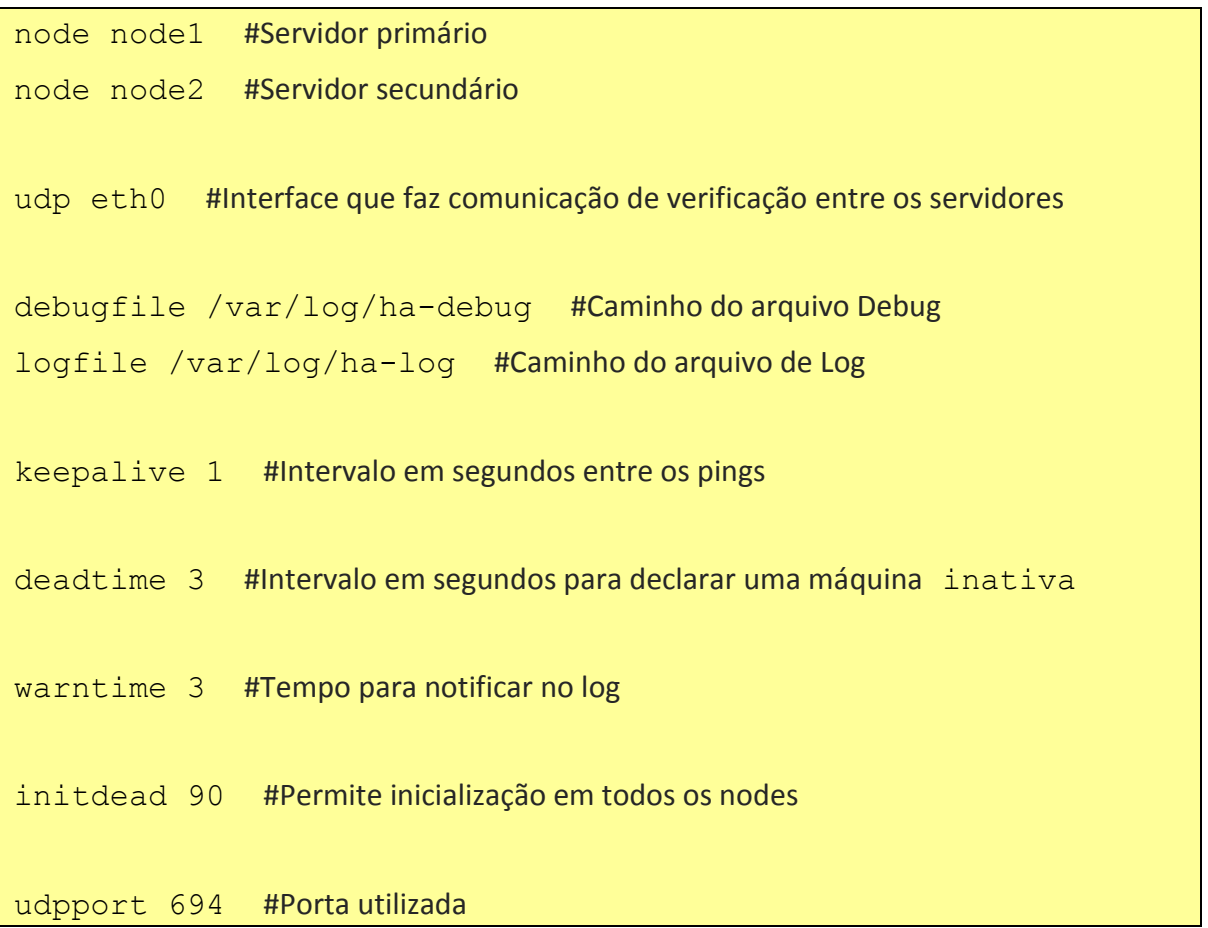

auto\_failback on #Volta do servidor primário caso haja falha e depois volte a responder compression bz2 #Compactação dos dados compression\_threshold 2 #Compactação dos dados

O *Heartbeat* possui um terceiro arquivo de configuração, que gerencia os *daemons* de responsabilidade do *Heartbeat*, como por exemplo: atribuir um IP virtual para o *cluster* e ativar os serviços no servidor secundário em caso de falha do servidor primário. Arquivo demonstrado na [Figura 11.](#page-43-0)

#nano /etc/ha.d/haresources

<span id="page-43-0"></span>Figura 11: Arquivo de configuração *haresources* do *Heartbeat*.

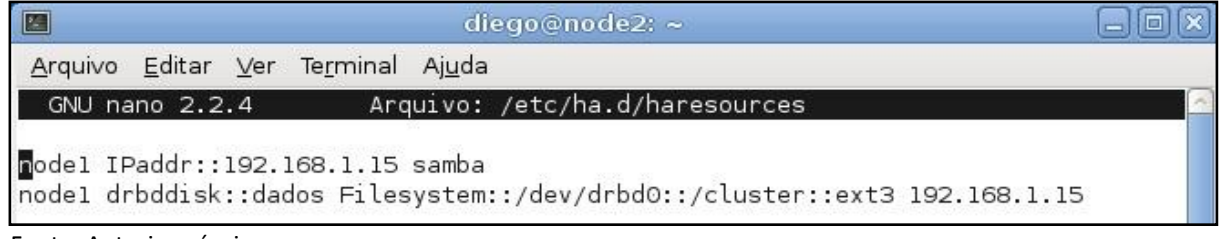

Fonte: Autoria própria.

O significado dos parâmetros são os seguintes:

- node1 nome da máquina principal
- drbddisk utilitário do *Heartbeat* para gerenciar o DRBD
- dados nome do dispositivo do DRBD (configurado no drbd.conf)
- *filesystem* utilitário para montagem de partição
- /dev/drbd0 nome da unidade do DRBD
- /cluster nome do local de montagem do disco do DRBD
- $\bullet$  192.168.1.15 IP virtual
- samba *script* do init.d para o samba

Logo após o termino da configuração é necessário reiniciar o serviço do *Heartbeat*.

#/etc/init.d/heartbeat restart

Assim que o serviço estiver ativo novamente, o IP virtual do *cluster* de alta disponibilidade atribuído no arquivo /etc/ha.d/haresources, já estará em uso no servidor primário, como demonstrado na [Figura 12.](#page-44-0)

| E             | diego@node1:~                                                                                                    |   |
|---------------|----------------------------------------------------------------------------------------------------|---|
|               | Arquivo Editar Ver Terminal Ajuda                                                                                                    |   |
| eth0:0        | Link encap:Ethernet Endereço de HW 08:00:27:b2:a2:19<br>inet end.: 192.168.1.15 Bcast:192.168.1.255 Masc:255.255.255.0<br>UP BROADCASTRUNNING MULTICAST MTU:1500 Métrica:1                                                                                                    | ۸ |
| ethl          | Link encap:Ethernet Endereço de HW 08:00:27:ec:f3:64<br>inet end.: 192.168.0.107 Bcast:192.168.0.255 Masc:255.255.255.0<br>endereço inet6: fe80::a00:27ff:feec:f364/64 Escopo:Link<br>UP BROADCASTRUNNING MULTICAST MTU: 1500 Métrica: 1<br>RX packets:164 errors:0 dropped:0 overruns:0 frame:0<br>TX packets: 75 errors: 0 dropped: 0 overruns: 0 carrier: 0<br>colisões:0 txqueuelen:1000<br>RX bytes: 45121 (44.0 KiB) TX bytes: 10700 (10.4 KiB) |   |
| lo            | Link encap:Loopback Local<br>inet end.: 127.0.0.1 Masc:255.0.0.0<br>endereço inet6: :: 1/128 Escopo: Máquina<br>UP LOOPBACKRUNNING MTU:16436 Métrica:1<br>RX packets:27 errors:0 dropped:0 overruns:0 frame:0<br>TX packets:27 errors:0 dropped:0 overruns:0 carrier:0<br>colisões:0 txqueuelen:0<br>RX bytes:1772 (1.7 KiB) TX bytes:1772 (1.7 KiB)                                                                                                  |   |
| root@nodel:~# |                                                                                                    |   |

<span id="page-44-0"></span>Figura 12: IP virtual em funcionamento no servidor primário.

Fonte: Autoria própria.

A fim de realizar um teste, vamos desligar o servidor primário e conferir se o servidor secundário assumirá o IP virtual.

#shutdown -h now

Como demonstrado na [Figura 13,](#page-45-0) o servidor secundário assumiu o IP virtual em poucos segundos.

<span id="page-45-0"></span>Figura 13: IP virtual em funcionamento no servidor secundário.

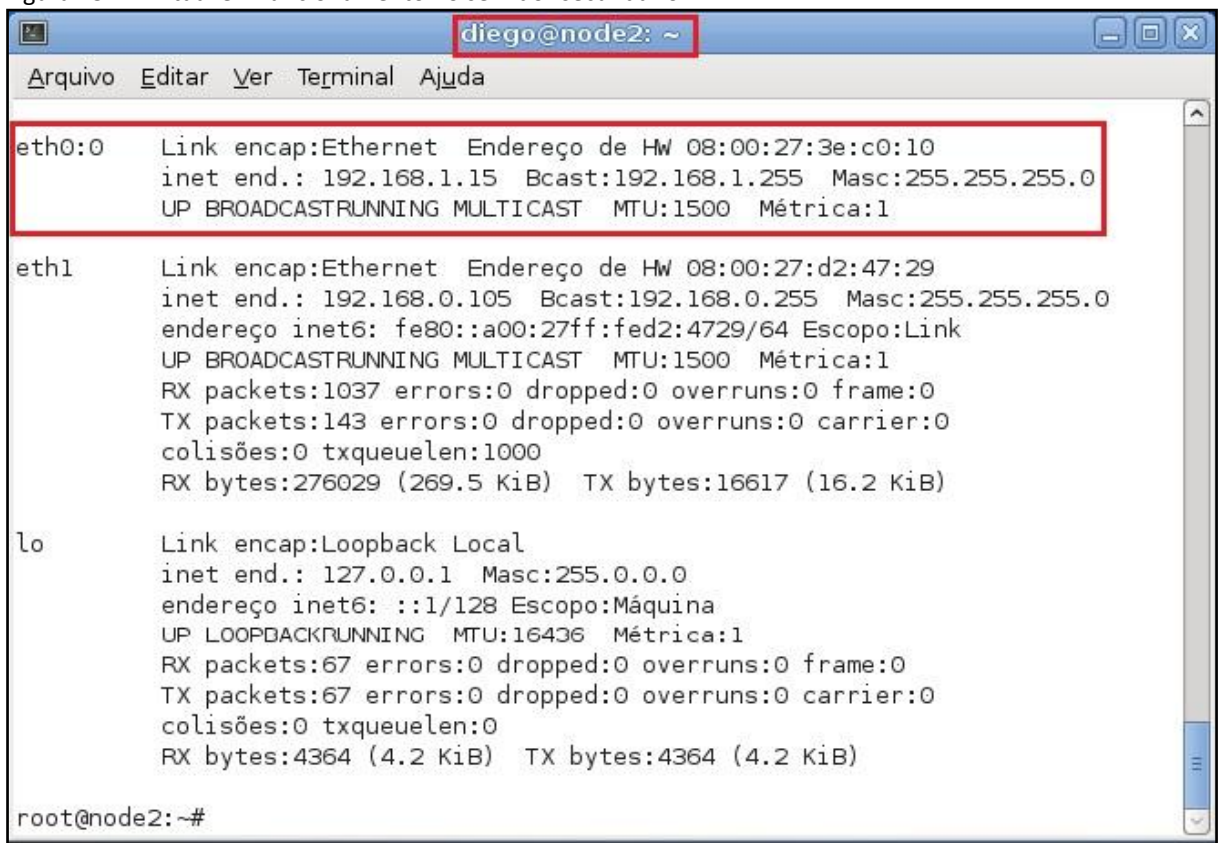

Fonte: Autoria própria.

#### **6.4 Configurando o DRBD**

O comando a seguir é usado para a instalação do DRBD e deverá ser executado tanto no servidor primário como no secundário.

```
#apt-get install drbd8-utils
```
Depois de instalado é necessário conferir se os dispositivos do DRBD foram criados em /dev, pois nem todas as distribuições criam os mesmos por *default.* Para tal conferencia usamos o comando:

```
# ls /dev/drbd*
```
Se o resultado for como demonstrado na [Figura 14](#page-46-0) os dispositivos estão presentes, se não estiverem lá será necessários criar manualmente, o que pode ser feito com o comando a seguir (cria 15 dispositivos por padrão).

# for i in \$(seq 0 15) ; do mknod /dev/drbd\$i b 147 \$i;done

```
 Figura 14: Dispositivos do drbd.
```
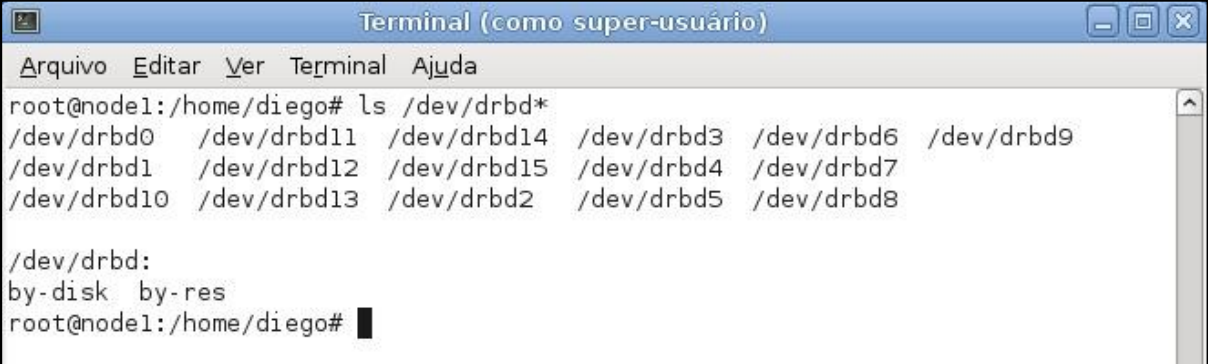

Fonte: Autoria própria.

O principal arquivo de configuração do DRBD é o /etc/drbd.conf, que contém informações como o endereço IP da máquina principal e secundária, a taxa de transferência da sincronização, qual protocolo do DRBD será utilizado, endereço do dispositivo virtual, endereço do dispositivo a ser replicado etc. O arquivo drbd.conf deve ser exatamente igual nos dois servidores, para configurá-lo usamos o comando:

#nano /etc/drbd.conf

Arquivo de configuração deve conter as seguintes linhas:

```
global { usage-count yes; }
# Velocidade de transferencia (utilize em torno de 40% a 60% da sua banda total)
comMon { syncer { rate 100M; } }
# Nome do resource em questao (sera utilizado como referencia nos comandos 
posteriores)
resource dados
protocol C;
handlers {
    pri-on-incon-degr "echo o > /proc/sysrq-trigger ; halt -
f'':
    pri-lost-after-sb "echo o > /proc/sysrq-trigger ; halt -
```

```
f'';
    local-io-error "echo o > /proc/sysrq-trigger ; halt -f";
    pri-lost "echo primary DRBD lost | mail -s 'DRBD Alert' 
email@dominio.com";
   split-brain "echo split-brain. drbdadm -- --discard-my-
data connect $DRBD_RESOURCE ? | mail -s 'DRBD Alert' 
pager@braslink.com";
           }
startup { degr-wfc-timeout 120; #2 minutes.
         }
disk { on-io-error detach;
     }
net {
    sndbuf-size 512k;
   timeout 60; # 6 seconds (unit = 0.1 seconds)
   connect-int 10; # 10 seconds (unit = 1 second)
   ping-int 10; # 10 seconds (unit = 1 second)
   ping-timeout 5; \# 500 ms (unit = 0.1 seconds)
    max-buffers 20480;
    cram-hmac-alg "sha1";
   shared-secret "dfadspuy234523n"; # esta chave é uma senha de
conexão
    after-sb-0pri discard-older-primary;
    after-sb-1pri violently-as0p;
    after-sb-2pri disconnect;
    rr-conflict disconnect;
}
syncer {
    rate 100M; # taxa de transferência de sincronização
    al-extents 257;
```

```
 }
on node1 {
    device /dev/drbd0; # endereço do dispositivo (disco) virtual do DRBD
    disk /dev/sda5; # partição do disco que será replicada
    address 192.168.1.10:7788; #IP do node1
    meta-disk internal; #define o meta-disk do drbd (junto com o resto do 
sistema)
 }
on node2 {
    device /dev/drbd0; # endereço do dispositivo (disco) virtual do DRBD
    disk /dev/sda5; # partição do disco que será replicada
    address 192.168.1.20:7788; #IP do node2
    meta-disk internal; #define o meta-disk do drbd (junto com o resto do 
sistema)
```
Próximo passo é desmontar as partições nos dois servidores.

#umount /cluster

Em seguida é necessário retirar a montagem automática da partição, editando o arquivo *fstab*, usando o seguinte comando:

#nano /etc/fstab

A linha referente a montagem da partição /cluster, que conterá os dados sincronizados pelo DRBD, deverá ser comentada no arquivo /etc/fstab, conforme ilustrado a seguir: /cluster

| 圖<br>Terminal (como super-usuário)                                                                                                    |                     |                 |    |
|----------------------------------------------------------------------------------------------------|---------------------|-----------------|----|
| Arquivo Editar Ver Terminal Ajuda                                                                                                    |                     |                 |    |
| Arquivo: /etc/fstab<br>GNU nano 2.2.4                                                                                                    |                     | Modificado      |    |
| # <file system=""> <mount point=""> <type> <options><br/>proc defaults<br/>proc<br/>/proc<br/># / was on /dev/sdal during installation</options></type></mount></file> | <dump><br/>Θ</dump> | <pass></pass>   |    |
| UUID=b9b4f2ea-eed1-4051-ab94-74ee6d61a757 /<br># /cluster was on /dev/sda5 during installation                                                                         | $ext{3}$            | errors=remoun\$ |    |
| #UUID=1f7b57f5-f9ca-4c95-a4cb-6bedd468f4f6 /cluster<br># swap was on /dev/sda6 during installation                                                                     | $ext{3}$            | defaults        | \$ |
| UUID=9b6356a5-941e-4783-982a-a4bcc0balfcb none<br>/dev/scd0 /media/cdrom0 udf,iso9660 user,noauto                                                                      | swap<br>0           | SW<br>0         | \$ |

Figura 15: Retirando a montagem automática do dispositivo no arquivo *fstab*.

Fonte: Autoria própria.

Após a retirada do ponto de montagem automático, é necessário zerar a partição que será replicada nos dois servidores. Para tal utilizamos o comando a seguir:

#dd if=/dev/zero of=/dev/sda5 bs=1M count=128

O parâmetro bs=1M indica o tamanho dos blocos a serem gravados na partição (disco) enquanto que o parâmetro count=128 indica o número de blocos a serem gravados. Estes parâmetros devem ser ajustados de acordo com o tamanho da partição que, no exemplo, é de 128MB. Também é possível omitir o parâmetro count=128, o que fará que toda a partição seja escrita, independente de seu tamanho.

O comando a seguir cria o disco virtual, como demonstrado na [Figura 16.](#page-50-0)

# drbdadm create-md dados

<span id="page-50-0"></span>Figura 16: Criação do disco virtual.

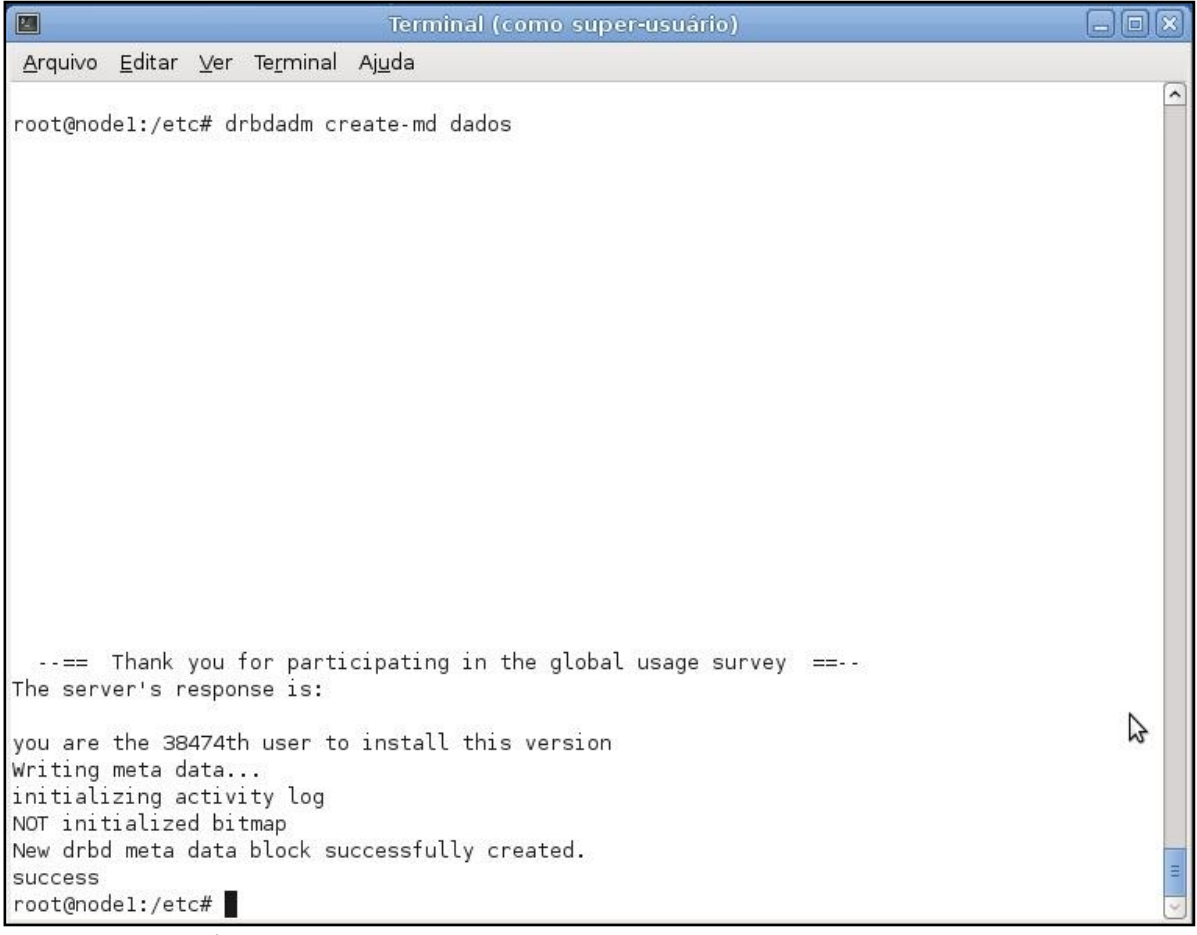

Fonte: Autoria própria.

Ative os discos nas duas máquinas:

# drbdadm attach dados

Sincronize os discos nas duas máquinas:

# drbdadm syncer dados

As [Figura 17,](#page-51-0)[Figura 18](#page-51-1) e [Figura 19](#page-51-2) demonstram a replicação dos dados entre os discos virtuais, após a realização do comando para realizar a replicação (Comando deve ser realizado somente no servidor primário) e reiniciar o serviço nas duas máquinas.

# drbdadm -- --overwrite-data-of-peer primary dados

# /etc/init.d/drbd restart

<span id="page-51-0"></span>Figura 17: Inicio da sincronização entre os dispositivos virtuais.

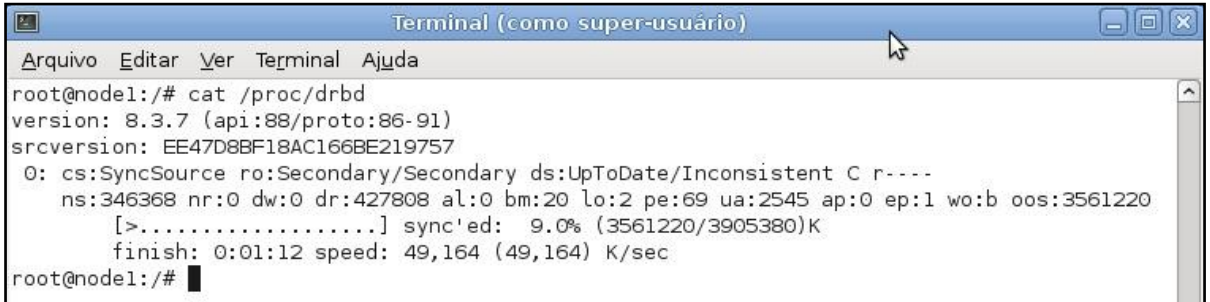

<span id="page-51-1"></span>Fonte: Autoria própria.

Figura 18: Sincronização em 56,1%

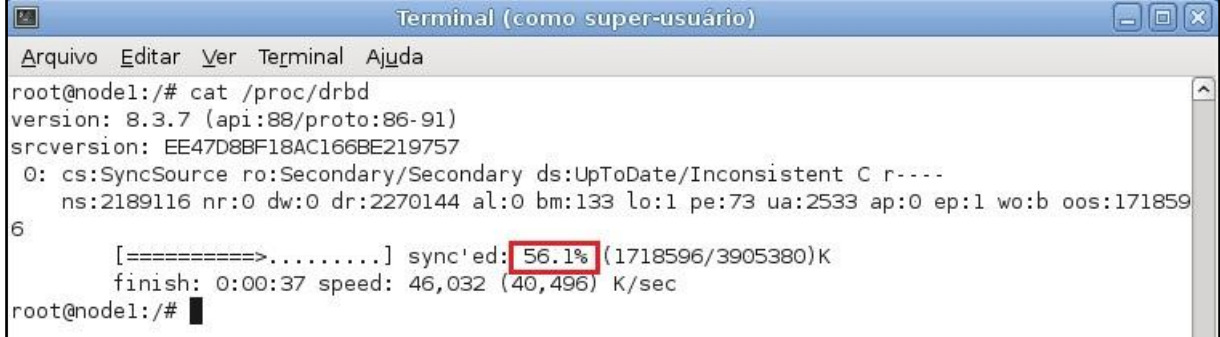

<span id="page-51-2"></span>Fonte: Autoria própria.

Figura 19: Sincronização terminada.

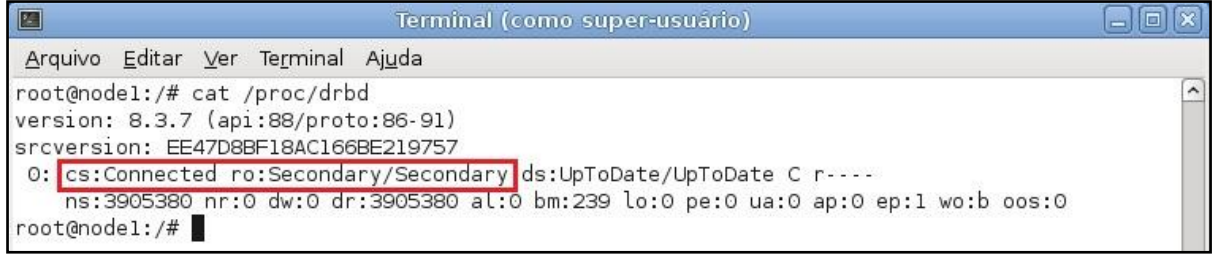

Fonte: Autoria própria

O comando a seguir é utilizado para definir o servidor primário, observando que este comando deve ser realizado somente no servidor primário:

```
# drbdadm primary all
```
O comando a seguir é utilizado para definir o servidor secundário e deve ser executado somente no servidor secundário.

# drbdadm secondary all

Agora é necessário formatar o dispositivo criado pelo DRBD no servidor primário, através

do comando:

# mkfs.ext3 /dev/drbd0

O resultado da execução da formatação é apresentado na [Figura 20.](#page-52-0)

<span id="page-52-0"></span>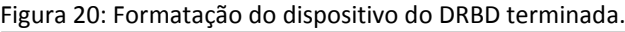

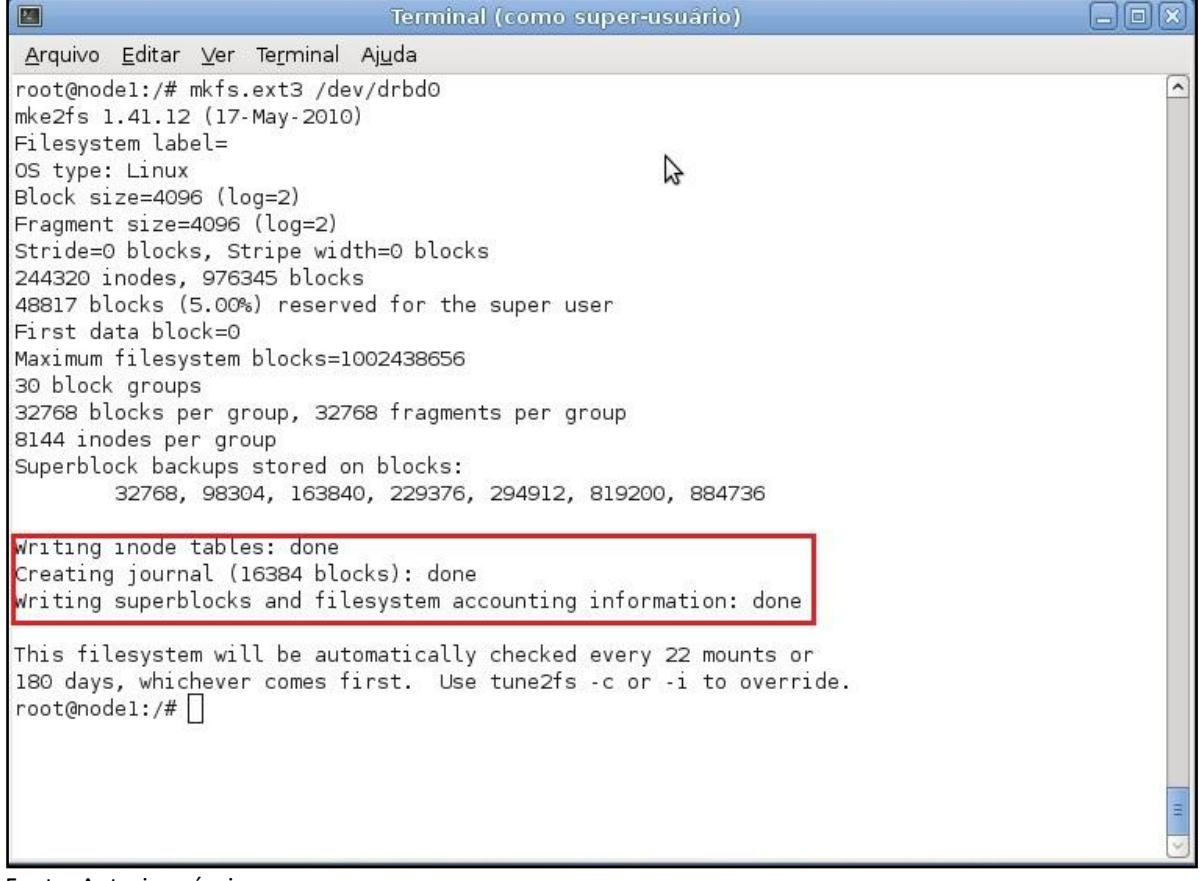

Fonte: Autoria própria

Caso seja necessário alterar o servidor primário e secundário manualmente, para troca de alguma peça (*hardware)* ou qualquer outro tipo de manutenção que necessite desligar a máquina use os seguintes comandos:

drbdadm secondary all

Para definir o servidor primário.

drbdadm primary all

Para definir o servidor secundário, que neste caso poderá ser desligado sem afetar o

funcionamento do *cluster*.

Adicione no arquivo /etc/fstab dos dois servidores os parâmetros de montagem da partição a ser sincronizada, da seguinte forma:

```
/dev/drbd0 /cluster ext3 noauto 0 0
```
Assim foi finalizada a configuração do DRBD. Para testar o seu funcionamento, realizamos os seguintes testes:

Montamos a partição no servidor primário.

mount /cluster

Criamos um diretório vazio dentro da partição montada, como demonstrado na [Figura](#page-53-0) 

[21.](#page-53-0)

```
# cd /cluster
# mkdir criado_no_servidor_primário
```
<span id="page-53-0"></span>Figura 21: Diretório criado no servidor primário.

```
Terminal (como super-usuário)
                                                                                         \BoxoxE
Arquivo Editar Ver Terminal Ajuda
root@nodel:/# cd /cluster/
                                                                                               \hat{ }root@nodel:/cluster# mkdir criado_no_servidor_primario
root@nodel:/cluster#
```
Fonte: Autoria própria

Verificamos se o diretório foi criado.

ls / cluster

Desmontamos o diretório.

# umount /cluster

Realizamos o seguinte comando no node1 para definir o até então servidor primário, para secundário:

# drbdadm secondary all

Realizamos o seguinte comando no node2 para definir o até então servidor secundário, para primário:

```
# drbdadm primary all
```
Montamos a partição.

mount / cluster

Verificamos se o diretório criado no servidor primário (node1) foi replicado no servidor secundário (node2), como demonstrado n[a Figura 22.](#page-54-0)

ls /cluster

<span id="page-54-0"></span>Figura 22: Pasta replicada no servidor secundário.

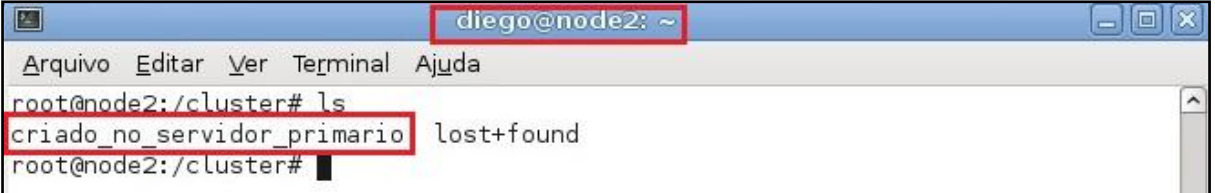

Fonte: Autoria própria

## **6.5 Configurando o Mon**

O comando usado para instalar o Mon na distribuição *Debian Linux* é demonstrado a seguir:

#apt-get install mon

Por padrão a instalação do Mon não cria diretório e nem o arquivo de *log*, portando é preciso criá-los manualmente. Para criar o diretório onde vamos armazenar o arquivo de *log* usamos o seguinte comando:

mkdir -p /var/log/mon

Para permitir que o *software* Mon possa registrar (gravar) dados no arquivo de *log*, é

preciso ajustar as permissões de acesso ao diretório de *log*, lembrando que o *software* Mon utiliza o usuário mon e o grupo mon durante a sua execução. Para alterar as permissões ao *log*, o seguinte comando deve ser executado:

```
chown -R mon.mon /var/log/mon
```
Através do mesmo processo criamos e fizemos as mudanças necessárias no arquivo que armazenará os logs do Mon.

```
#touch /var/log/mon/heartbeat.alert.log
#chown mon.mon /var/log/mon/heartbeat.alert.log
```
A configuração do Mon é feita em apenas um arquivo, encontrado em /etc/mon/mon.cf que será demonstrado a seguir:

```
alertdir = /usr/lib/mon/alert.dmondir = /usr/lib/mon/mon.d
maxprocess = 20histlength = 100historicfile = /var/log/mol.log
randstart = 60shostgroup cluster localhost
watch cluster
    service smb
    interval 10s
    monitor smb.monitor
   allow empty group
    period wd {Sun-Sat}
    alert heartbeat.alert
    alert file.alert -d /var/log/mon heartbeat.alert.log
     alert mail.alert -S "Serviço Samba parou de funcionar" 
root@localhost
    upalert mail.alert -S "Servio Samba está OK" 
root@localhost
     alertevery 1m
```
Descrição dos parâmetros de configuração.

- *alertdir* diretório onde são armazenados os scripts de alerta
- *mondir* diretório onde são armazenados os scripts de monitoração
- *maxprocs* número máximo de processos
- *histlength* tamanho da lista do histórico
- *randstart* tempo de inicialização
- *hostgroup* define um nome de grupo de *hosts* a serem monitorados
- *watch*  define quais serviços serão monitorados. O nome definido no parâmetro *service* dentro do *watch* deve ser o nome do *script* monitor, sem a extensão .monitor e deve constar no mondir, definido acima. Ou seja, em /usr/lib/mon/mon.d deve existir um script chamado smb.monitor
- *service* este parâmetro é exatamente o nome do script existente sob /usr/lib/mon/mon.d, sem a extensão .monitor
- *interval* intervalo de tempo entre as checagens
- monitor o script de monitoração
- *period* período em que a checagem deve ser executada
- *alert* aqui são definidos os alertas a serem gerados quando a programação de algum *script* de monitoração de algum serviço retornar um valor diferente de zero, ou seja, caso algum serviço monitorado pare de funcionar, automaticamente o Mon dispara os alertas citados neste parâmetro

O *Heartbeat* detecta falhas entre o servidor primário e o servidor secundário e faz a troca de papeis somente se houver uma falha de comunicação entre os mesmos, porém ele não consegue identificar falhas dos serviços usados na alta disponibilidade, que no nosso caso seria o Samba. Essa monitoração é feita através do Mon, que programado através de *scripts* de monitoração consegue monitorar os serviços e, em caso de falha, automaticamente desativa o *Heartbeat* no servidor primário, forçando assim que o servidor secundário assuma o papel de primário.

Por padrão o Mon não possui um *script* de monitoração do Samba, tornando necessária a sua criação e gravação no diretório /usr/lib/mon/mon.d que é o diretório padrão do Mon para *scripts* de monitoração. O exemplo a seguir ilustra um *script* de monitoração do processo Samba, que deve ser gravado em /usr/lib/mon/mon.d/:

```
#!/bin/bash
```

```
DRBDADM="/sbin/drbdadm"
GREP="/bin/grep"
PS="/bin/ps"
$PS aux | $GREP smbd | $GREP -v $GREP >> /dev/null
if [ $? = 0 ]; then
          echo "ok"
else
          echo "samba ESTA FORA DO AR, VERIFIQUE!" 
          exit 1
fi
```
Depois de criado é necessário atribuir permissão de execução para o *script.*

#chmod +x /usr/lib/mon/mon.d/smb.monitor

É importante salientar que, caso o Mon necessite encerrar o funcionamento do *Heartbeat*, devido alguma falha de serviço, o próprio Mon não poderá ativa-lo novamente, e esse trabalho fica a cargo do administrador da rede. Porém para auxiliar o administrador, se configurado, o Mon consegue enviar mensagens avisando que o serviço monitorado parou de funcionar, através do email especificado no arquivo de configuração /etc/mon/mon.cf. Como demonstrado n[a Figura 23.](#page-57-0)

```
 Figura 23: Trecho do arquivo de configuração do Mon, onde indica o email onde será enviado alertas
   alert mail.alert -S "Servico Samba parou de funcionar" root@localhost
   upalert mail.alert -S "Serviço Samba está OK" root@localhost
```
Fonte: Autoria própria

Note que, para que o envio de *e-mails* funcione, é preciso um serviço de *e-mails* disponível na rede.

Os *scripts* de alertas do Mon ficam no diretório /usr/lib/mon/alert.d. Por padrão já existem alguns alertas criados, porém o *heartbeat.alert* que terá o trabalho de desligar o *Heartbeat* deve ser criado manualmente. Arquivo demonstrado na [Figura 24,](#page-58-0) para criação e atribui permissão de execução do arquivo usa-se o comando a seguir:

```
#touch /usr/lib/mon/alert.d/heartbeat.alert
```
#chmod +x /usr/lib/mon/alert.d/heartbeat.alert

<span id="page-58-0"></span>

| 圖              |                | diego@node1:~                                 |            |
|----------------|----------------|-----------------------------------------------|------------|
| Arquivo Editar |                | Ver Terminal Ajuda                            |            |
|                | GNU nano 2.2.4 | Arquivo: /usr/lib/mon/alert.d/heartbeat.alert | Modificado |
|                | # /bin/bash    |                                               |            |

Fonte: Autoria própria

O próximo passo será fazer com que o Mon tenha permissão de desativar o *Heartbeat* sem a necessidade de senha administrativa, para tal será necessário editar o arquivo /etc/sudoers, através do comando:

```
#nano /etc/sudoers
```
Neste arquivo adicione a linha demonstrada na [Figura 25.](#page-59-0) Isto permitirá que o usuário mon use o comando /etc/init.d/heartbeat stop sem a necessidade de ser root ou ter senha do mesmo.

Após a finalização, o serviço Mon deve ser reiniciado com o comando:

#/etc/init.d/mon restart

O comando monshow mostra o estado dos serviços monitorados pelo Mon, conforme ilustrado na [Figura 26.](#page-59-1)

#monshow

<span id="page-59-0"></span>Figura 25: Arquivo sudoers

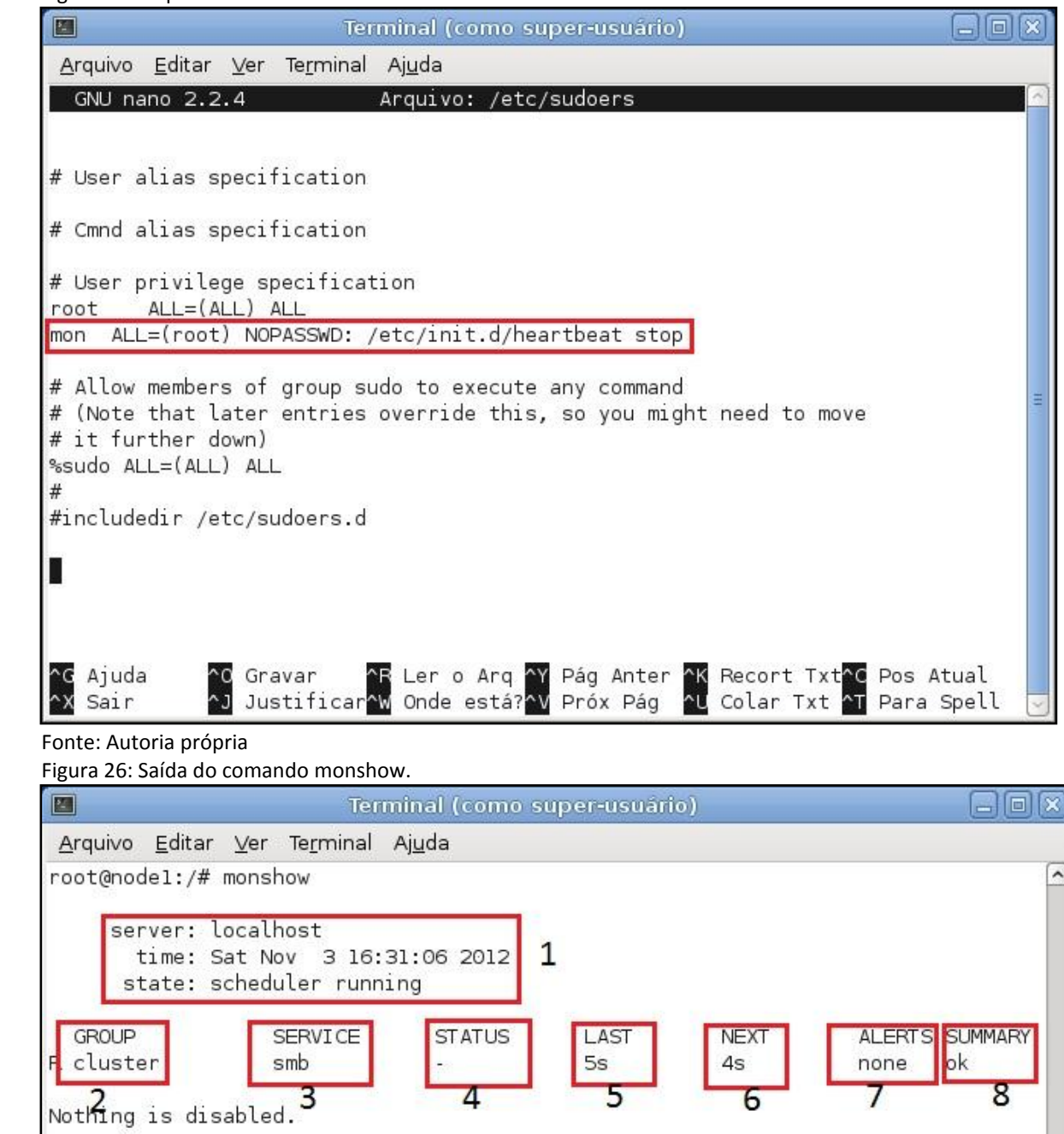

Fonte: Autoria própria

<span id="page-59-1"></span>root@nodel:/#

Para melhor entendimento da [Figura 26](#page-59-1) os elementos são descritos a seguir:

- 1) Descrição do servidor, hora e data da realização do teste;
- 2) Grupo de trabalho ou domínio;
- 3) Nome do serviço que está sendo monitorado (não aparece o nome do serviço propriamente dito e sim o mesmo nome definido no *script* monitor, no caso smb.monitor);
- 4) Status do serviço na ocasião do teste: o hífen indica que nenhuma falha foi detectada;
- 5) Tempo que foi realizada a última monitoração do serviço;
- 6) Tempo restante até a próxima verificação do serviço;
- 7) Total de alertas enviados (no caso até o momento nenhum);
- 8) Descrição configurada na programação do *script* monitor;

Na [Figura 27](#page-60-0) é apresentado um exemplo de saída do comando *monshow* na ocorrência de uma falha no serviço monitorado.

```
 Figura 27: Saída do comando monshow em caso de falha do serviço.
```
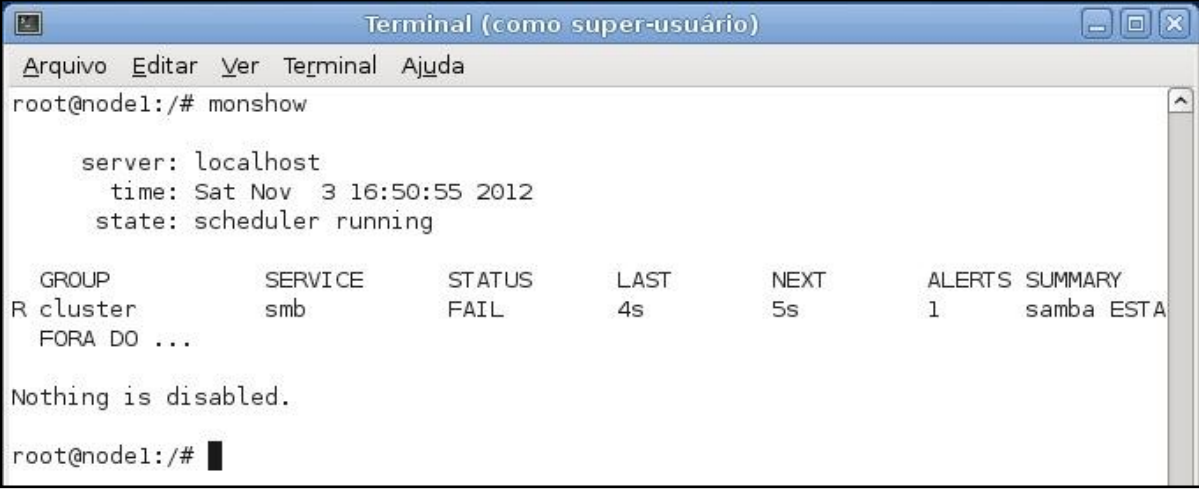

Fonte: Autoria própria

# **6.6 Configurando o Samba**

O Samba é configurado no arquivo /etc/samba/smb.conf. O serviço Samba é instalado através do comando a seguir:

```
#apt-get install samba
```
A [Figura 28](#page-61-0) apresenta a configuração de um servidor Samba para fins de compartilhamento dos arquivos no diretório /cluster.

<span id="page-61-0"></span>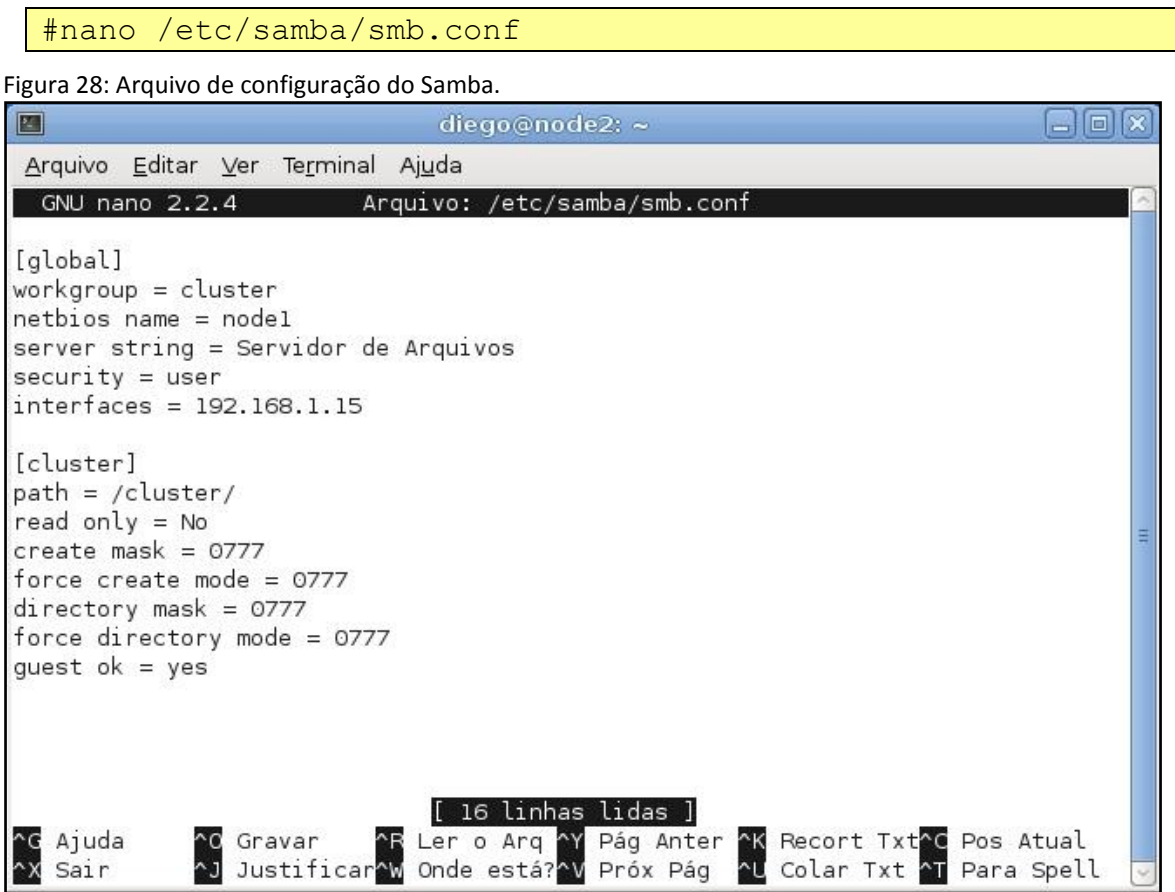

Fonte: Autoria própria

Os parâmetros definidos no arquivo smb.conf são:

- *workgroup*  nome do domínio ou grupo de trabalho
- *netbios name* nome do servidor
- *server string* descrição do servidor
- *security* nível de segurança
- *interfaces* IP do Samba
- *path* caminho do diretório a ser compartilhado
- *read only* usado para permitir ou não gravações no diretório
- *create mask* modo padrão para criação de arquivos no compartilhamento
- *force create mode* força a criação de arquivos nos compartilhamentos com a permissão definida
- *directory mask* modo padrão para a criação de diretórios no compartilhamento
- *force directory mode* Solicita que o samba force o tipo de permissão para a criação dos diretórios no compartilhamento
- *guest ok* indica se será ou não permitido o acesso de outros usuários

Após finalizar a instalação é necessário reiniciar o serviço através do seguinte comando:

#### #/etc/init.d/samba restart

Depois de reiniciar o serviço, e testado com sucesso através do comando *testparm* (usado para testar a configuração do Samba) como demonstrado na [Figura 29,](#page-62-0) o próximo passo é cadastrar os *logins* e senhas das pessoas que terão acesso ao servidor de arquivos Samba.

```
#testparm
 Figura 29: Testando arquivo de configuração do samba com o comando testparm.
                                diego@node2: ~
                                                                             eiox
 團
 Arquivo Editar Ver Terminal Ajuda
 root@node2:~# testparm
 Load smb config files from /etc/samba/smb.conf
 rlimit_max: rlimit_max (1024) below minimum Windows limit (16384)
 Processing section "[cluster]"
 Loaded services file OK.
 Server role: ROLE STANDALONE
 Press enter to see a dump of your service definitions
 [global]
         workgroup = CLUSTERnetbios name = NODE1
         server string = Servidor de Arquivos
         interfaces = 192.168.1.15[cluster]
         path = /cluster/read only = No
         create mask = 0777force create mode = 0777\text{directory mask} = 0777force directory mode = 0777guest ok = Yesroot@node2:~#
```
Para adicionar usuários no Samba primeiramente é necessário criar o usuário no sistema *Linux*, caso o mesmo já não exista. Para tal usa-se o comando a seguir.

#adduser maria

Após criado usuário com sucesso, adiciona-se o usuário no Samba com o comando:

Fonte: Autoria própria

#### #smbpasswd -a maria

Caso os *logins* usados pelos usuários no *Windows* sejam os mesmos que os do *Linux*, o acesso ao compartilhamento será automático, do contrário será necessário fornecer as credenciais do Samba ao tentar acessar o compartilhamento, conforme ilustrado na [Figura](#page-63-0)  [30.](#page-63-0)

<span id="page-63-0"></span>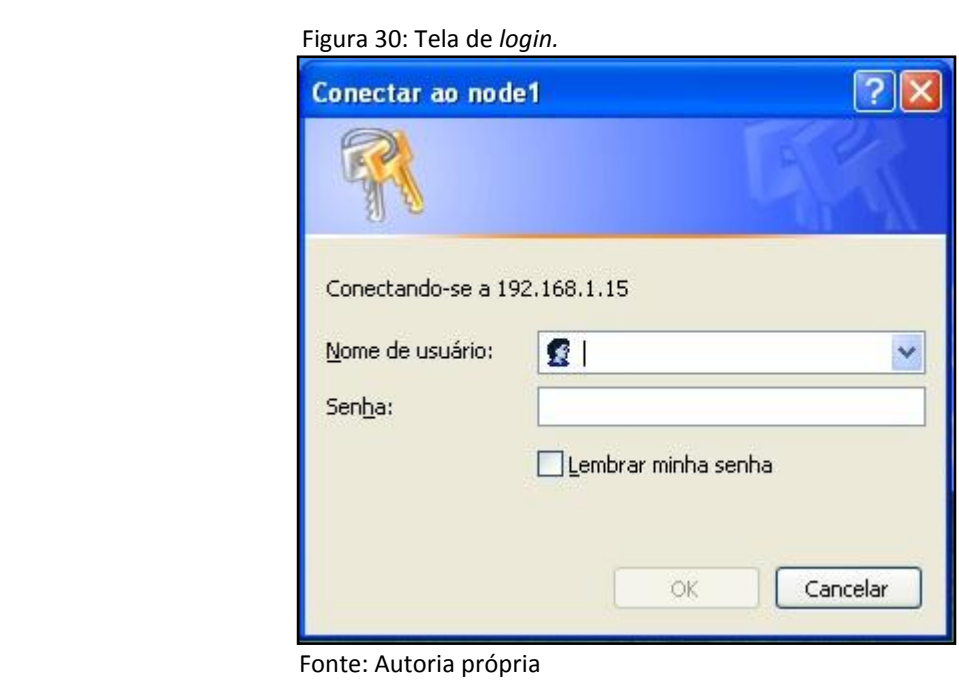

### **7 TESTANDO A FUNCIONALIDADE DO CLUSTER DE ALTA DISPONIBILIDADE**

Para testar a solução, foi criado um mapeamento do diretório compartilhado pelo servidor Samba de alta disponibilidade no cliente XP, através do IP do *cluster* (192.168.1.15), conforme ilustrado na [Figura 31.](#page-64-0)

<span id="page-64-0"></span>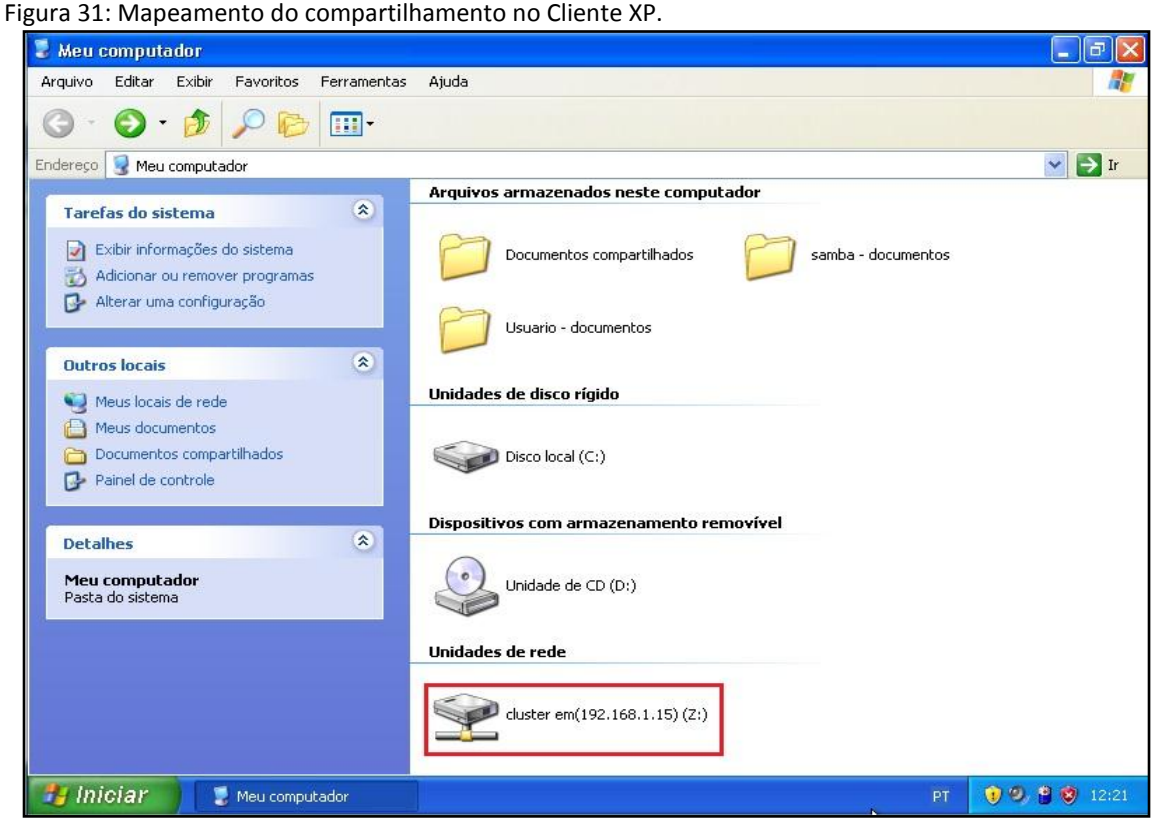

Fonte: Autoria própria

Depois de mapeado, foi acessado o compartilhamento e criou-se um arquivo de texto com o nome "Arquivo de texto servidor primário", e dentro do mesmo arquivo foi gravada a seguinte frase "Este arquivo de texto foi criado enquanto o servidor primário (node1) estava respondendo pelo *cluster*", conforme ilustrado n[a Figura 32.](#page-65-0)

A fim de comprovar que era o servidor primário (node1) que estava respondendo pelo *cluster* no momento da criação do arquivo, estabeleceu-se uma conexão *secure shell* (SSH) para o endereço IP do *cluster*, conforme ilustrado na [Figura 33.](#page-65-1) Observe que, ao ser acessado o IP do *cluster,* o servidor node1 foi acessado, indicando que este servidor era o servidor primário do *cluster*, indicado no *prompt* do acesso SSH.

<span id="page-65-0"></span>Figura 32: Arquivo de texto criado no cliente XP, enquanto o node1 respondia pelo *cluster.*

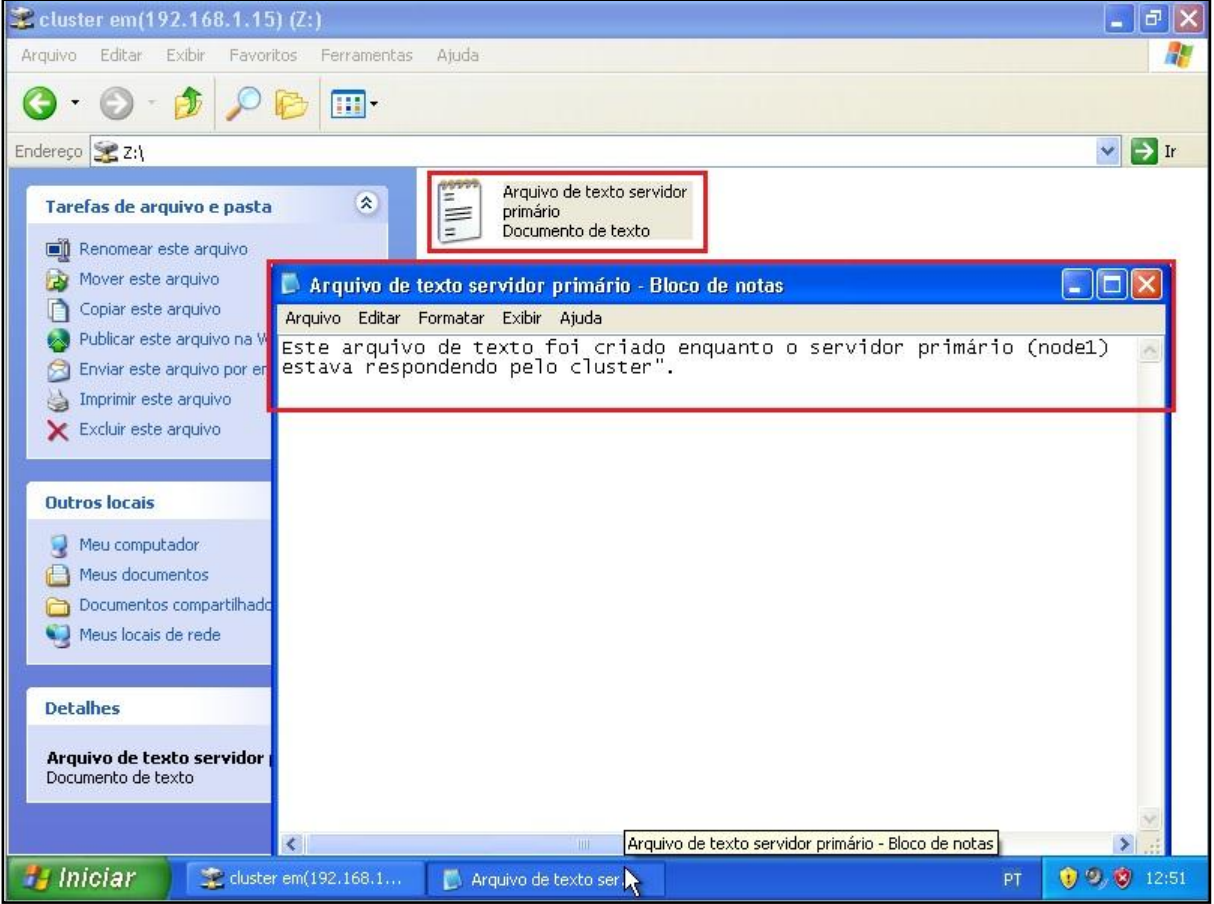

<span id="page-65-1"></span>Fonte: Autoria própria

Figura 33: Acesso SSH no IP do cluster, enquanto o node1 respondia pelo mesmo.

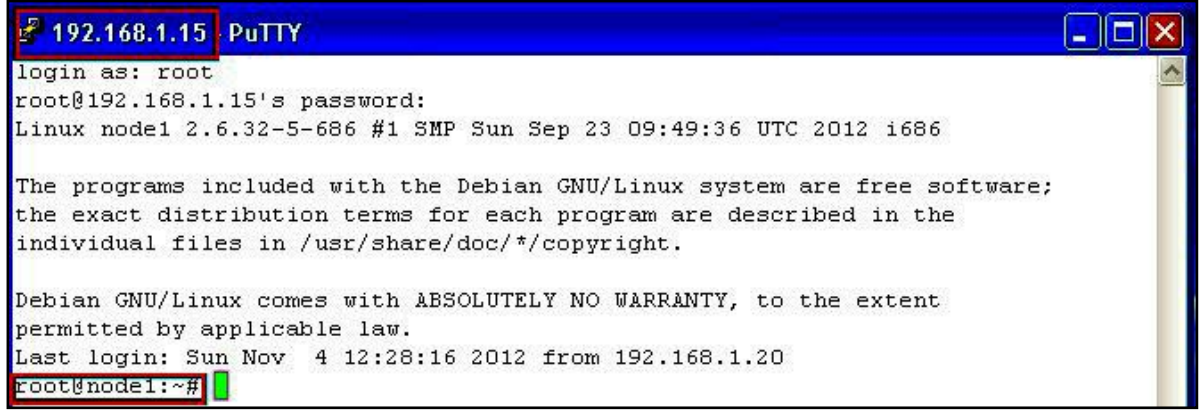

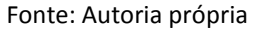

Para verificar se o *failover* ocorreria com sucesso, o serviço do *Heartbeat* foi encerrado no servidor primário (node1).

#/etc/init.d/heartbeat stop

A fim de conferir o tempo que levaria para que o servidor secundário (node2) assumisse a responsabilidade de responder pelo cluster, transformando-se assim em servidor primário, foi executado no mesmo o comando *watch* com o parâmetro –d, de forma a conferir a saída do comando *ifconfig* a cada 2 segundos:

#### #watch –d ifconfig

A [Figura 34](#page-66-0) e a [Figura 35](#page-67-0) ilustram, respectivamente, a finalização do *Heartbeat* no servidor node1, e a ativação do IP virtual do *cluster* no servidor node2. Observe que, no teste, o servidor node2 assumiu o IP virtual após 8 segundos. O tempo pode ser observado no relógio apresentado no canto superior da saída do comando *watch*. Observe que os dois servidores possuem relógios sincronizados.

<span id="page-66-0"></span>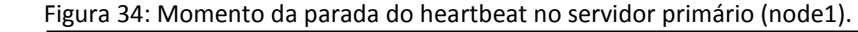

|       |      | Cluster Pronto Primário [Executando] - Oracle VM VirtualBox                                                            |                                  | المالد<br>$\mathbf{x}$ |
|-------|------|----------------------------------------------------------------------------------------------------|----------------------------------|------------------------|
|       |      | Máquina Visualizar Dispositivos Ajuda (H)                                                                              |                                  |                        |
|       |      | Aplicativos Locais Sistema                                                                                             | <b>会国C Dom 04 Nov, 13:13 (4)</b> |                        |
|       |      |                                                                                                    |                                  |                        |
|       | 圖    | diego@node1: $\approx$                                                                                                 | $\Box$ $\Box$ $\times$           |                        |
| ¥     |      | Arquivo Editar Ver Terminal Ajuda                                                                                      |                                  |                        |
|       |      | Croot@nodel:/# /etc/init.d/heartbeat stop                                                                              |                                  |                        |
|       |      | Stopping High-Availability services:                                                                                   |                                  |                        |
|       |      | Cluster Pronto Secundário [Executando] - Oracle VM VirtualBox                                                          | $\equiv$                         | $\Box$<br>$\mathbf x$  |
|       |      | Máquina Visualizar Dispositivos Ajuda (H)                                                                              |                                  |                        |
|       |      | Aplicativos Locais Sistema                                                                                             | Dom 04 Nov, 13:13 (4)            |                        |
|       |      |                                                                                                    |                                  |                        |
|       | E    | diego@node2:~                                                                                                    | IoIx                             |                        |
|       |      | Arquivo Editar Ver Terminal Ajuda                                                                                      |                                  |                        |
|       | Co   | Every 2,0s: ifconfig                                                                                                   | Sun Nov 4 13:13:40 2012          |                        |
|       |      |                                                                                                    |                                  |                        |
|       | etho | Link encap:Ethernet Endereço de HW 08:00:27:3e:c0:10<br>inet end.: 192.168.1.20 Bcast:192.168.1.255 Masc:255.255.255.0 |                                  |                        |
| Pasta |      | endereço inet6: fe80::a00:27ff:fe3e:c010/64 Escopo:Link                                                                |                                  |                        |
|       |      | UP BROADCASTRUNNING MULTICAST MTU:1500 Métrica:1                                                                       |                                  |                        |
|       |      | RX packets:8170 errors:0 dropped:0 overruns:0 frame:0<br>TX packets: 7814 errors: 0 dropped: 0 overruns: 0 carrier: 0  |                                  |                        |
|       |      | colisões:0 txqueuelen:1000                                                                                             |                                  |                        |
|       |      | RX bytes:1980294 (1.8 MiB) TX bytes:2443158 (2.3 MiB)                                                                  |                                  |                        |
|       | ethl | Link encap:Ethernet Endereço de HW 08:00:27:d2:47:29                                                                   |                                  |                        |
|       |      | inet end.: 192.168.0.105    Bcast:192.168.0.255    Masc:255.255.255.0                                                  |                                  |                        |
|       |      | endereco inet6: fe80::a00:27ff:fed2:4729/64 Escopo:Link                                                                |                                  |                        |
|       |      | UP BROADCASTRUNNING MULTICAST MTU:1500 Métrica:1<br>RX packets:3124 errors:0 dropped:0 overruns:0 frame:0              |                                  |                        |
|       |      | TX packets:108 errors:0 dropped:0 overruns:0 carrier:0                                                                 | I                                |                        |

Fonte: Autoria própria

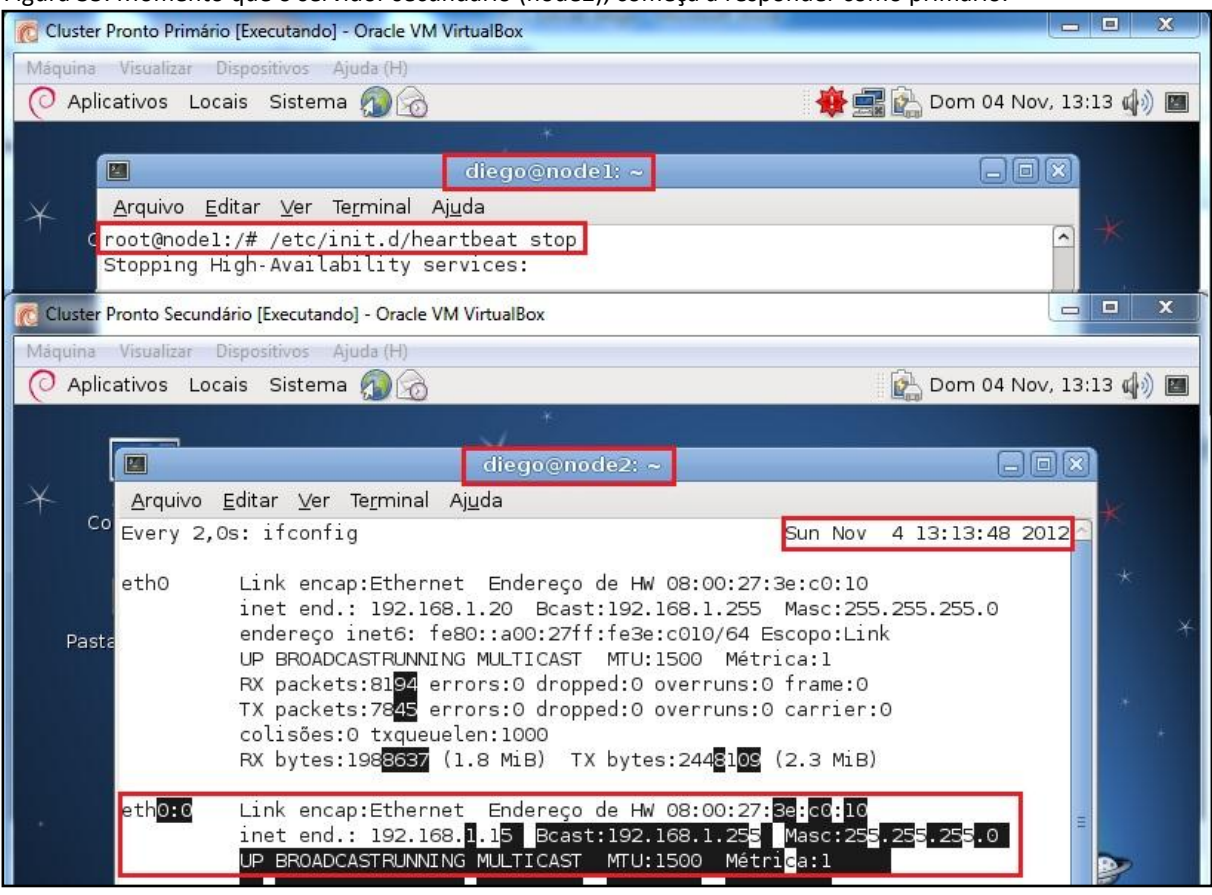

<span id="page-67-0"></span>Figura 35: Momento que o servidor secundário (node2), começa a responder como primário.

Fonte: Autoria própria

A fim de comprovar que de fato o node2 começou a responder como servidor primário, um novo acesso SSH foi executado no IP do *cluster* (192.168.1.15)*.* Como demonstrado na [Figura 36,](#page-67-1) observe que o acesso foi obtido com sucesso e quem está respondendo é realmente o node2.

<span id="page-67-1"></span>Figura 36: Acesso SSH no IP do cluster, enquanto o node2 respondia pelo mesmo.

| 8 192.168.1.15 PuTTY                                                                                                    |  |
|----------------------------------------------------------------------------------------------------|--|
| login as: root<br>root@192.168.1.15's password:<br>Linux node2 2.6.32-5-686 #1 SMP Sun May 6 04:01:19 UTC 2012 1686                                                                                |  |
| The programs included with the Debian GNU/Linux system are free software;<br>the exact distribution terms for each program are described in the<br>individual files in /usr/share/doc/*/copyright. |  |
| Debian GNU/Linux comes with ABSOLUTELY NO WARRANTY, to the extent<br>permitted by applicable law.<br>Last login: Sun Nov 4 12:27:49 2012 from 192.168.0.100<br>$\texttt{root@node2:~#}$            |  |

Fonte: Autoria própria

Com o intuito de verificar se houve a replicação de arquivos para o servidor secundário (node2), foi executado um novo acesso ao servidor Samba através do mapeamento criado no cliente *Windows* XP, e constatou-se que o arquivo criado no node1 estava disponível no node2, que neste momento respondia pelo *cluster*. Foi criado então outro arquivo de texto, agora com o nome de "Arquivo de texto servidor secundário", com o seguinte conteúdo "Este arquivo de texto foi criado enquanto o servidor "secundário" (node2) estava respondendo pelo *cluster*". Todo este processo pode ser observado na [Figura 37.](#page-68-0)

<span id="page-68-0"></span>Figura 37: Arquivo de texto replicado e novo arquivo criado no node2.

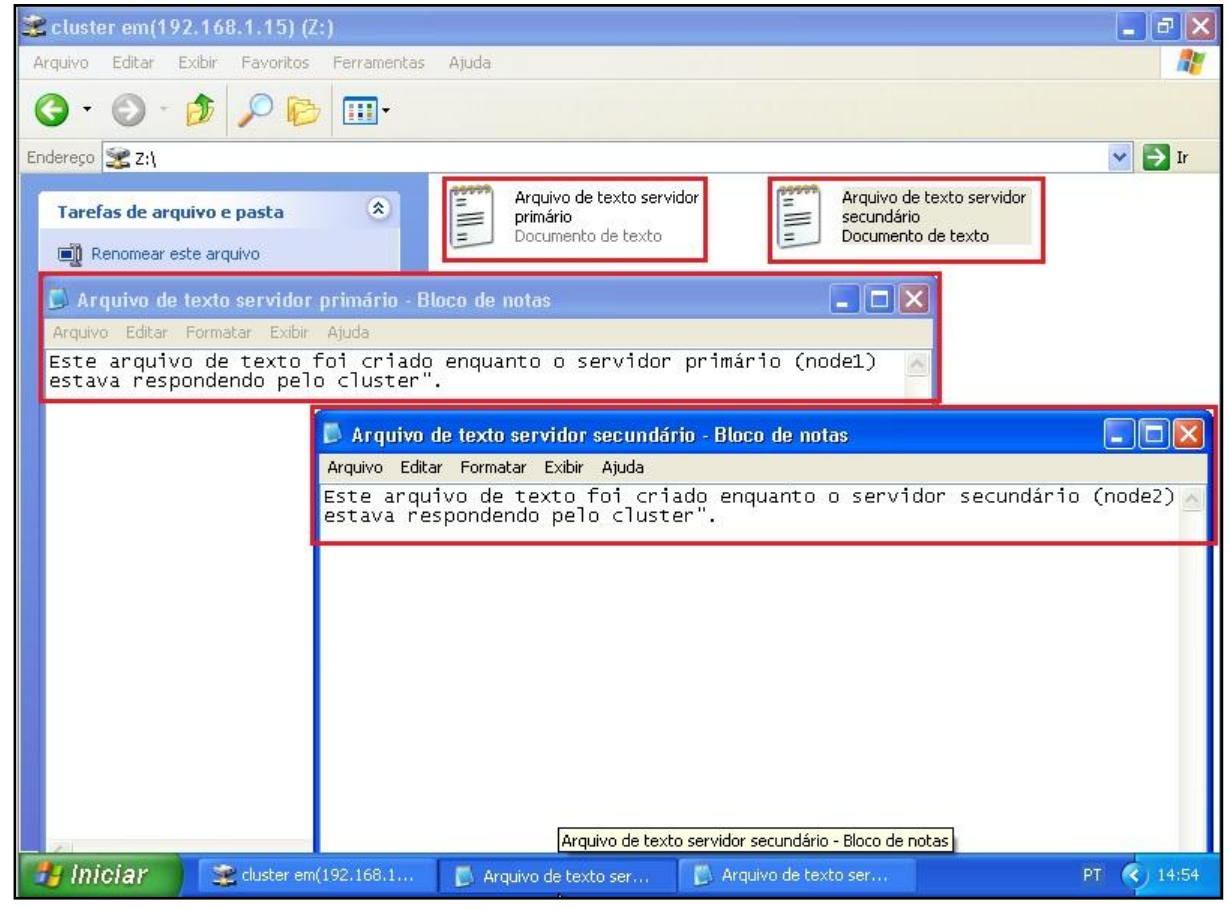

Fonte: Autoria própria

O *Heartbeat* foi configurado com a opção *auto\_failback* ativada, que tem como objetivo devolver o papel de servidor primário para o node1, caso o mesmo volte a responder, o serviço do *Heartbeat* foi reativado no node1 a fim de testar o *failback.*

#/etc/init.d/heartbeat start

Uma nova conexão SSH no IP do *cluster* foi efetuada e constatou-se que o node1

voltou a responder como servidor primário, comprovando assim o funcionamento do *failback*.

Para novamente testar se a replicação de dados foi realizada com sucesso o mapeamento do cliente *Windows* XP foi acessado para conferir a existência do arquivo de texto que foi criado enquanto o node2 respondia como servidor primário. Novamente os arquivos estavam da mesma maneira que se encontravam quando houve a transição entre os servidores.

Continuando, para testar o monitoramento do serviço Samba pelo Mon, o serviço Samba foi encerrado no node1 com o comando:

#### # /etc/init.d/samba stop

Este procedimento simula a ocorrência de algum problema de inicialização ou interrupção do serviço, constatando que foi enviado um alerta (*heartbeat.alert*) parando assim o *Heartbeat* no node1, ocasionando a ativação dos serviços no node2 em aproximadamente 8 segundos.

Para finalizar os testes e verificar se a solução estava tolerante a falhas de conectividade, o cabo de rede que ligava o node1 a rede local foi desconectado, por onde os clientes acessavam os serviços disponibilizados. Após aproximadamente 8 segundos, ocorreu um *failover,* pois o *Heartbeat* detectou uma falha de conexão entre os servidores provocando assim que o node2 assumisse o papel de servidor primário, comprovando assim um ambiente altamente disponível.

## **8 CONSIDERAÇÕES**

Empresas, sejam elas de pequeno ou grande porte, dispõem de um grande número de informações, das quais são de vital importância para o crescimento e continuidade dos negócios. Devido e este fator, quanto menor o tempo elas se mantiverem inacessíveis melhor serão aproveitadas.

A alta disponibilidade tem como maior objetivo, se não eliminar por completo, diminuir consideravelmente grande parte dos contratempos provocados por falhas ou algum tipo de manutenção planejada. Entretanto ao se pensar em tal arquitetura num primeiro momento vem à mente altíssimos investimentos, fator que poderia limitar ou até mesmo inviabilizar o projeto.

Com base neste princípio, o presente trabalho comprova que é possível implementar um sistema altamente disponível somente com uso de ferramentas de código aberto e praticamente sem custos.

Para comprovar a eficiência do *cluster* de alta disponibilidade abordamos o uso do mesmo criando um ambiente onde o intuito era deixar as informações disponíveis pelo máximo tempo possível, simulando testes através de um servidor de arquivos Samba, provocando vários tipos de situações e falhas das quais em todas se obteve sucesso garantindo um serviço ininterrupto.

Através do uso dos três *softwares* abordados, bem como os resultados obtidos com os testes realizados, foi possível resolver o problema de disponibilidade através de replicação e monitoramento dos servidores. E o mais importante, de maneira barata, fator este que torna essas ferramentas muito atrativas, justamente pelos recursos que as mesmas proporcionam. Demonstrando que falhas são inevitáveis, porém podem ser minimizadas.

Demonstramos então que, se as falhas são inevitáveis, as suas consequências para a disponibilidade podem ser minimizadas, senão eliminadas.

# **REFERÊNCIAS**

AGUIAR, G. M. **O que é alta disponibilidade?.** 2012**.**Disponível em: [<http://technet.microsoft.com/pt-br/sqlserver/hh226646.aspx>](http://technet.microsoft.com/pt-br/sqlserver/hh226646.aspx). Acesso em: 18 ago. 2012.

AVIZIENIS, A. et al. **Basic Concepts and Taxonomy of Dependable and Secure Computing.**  2004. Disponível em: [<http://www.ge.tt/#!/7LaXQYE/v/0>](http://www.ge.tt/#!/7LaXQYE/v/0). Acesso em 19 ago. 2012.

BRANDÃO, R. **Conceitos sobre disponibilidade.** 2011. Disponível em: [<http://technet.microsoft.com/pt-br/library/cc668492.aspx>](http://technet.microsoft.com/pt-br/library/cc668492.aspx). Acesso em: 18 ago. 2012.

CHRISTIANINI, T. **Minha empresa necessita realmente de alta disponibilidade (HA)?.** 2011. Disponível em: [<http://www.dualtec.com.br/blog/2011/05/24/minha-empresa-necessita](http://www.dualtec.com.br/blog/2011/05/24/minha-empresa-necessita-realmente-de-alta-disponibilidade-ha/)[realmente-de-alta-disponibilidade-ha//>](http://www.dualtec.com.br/blog/2011/05/24/minha-empresa-necessita-realmente-de-alta-disponibilidade-ha/). Acesso em 16 out. 2012.

DRBD. What is DRBD. 2008. Disponível em: [<http://www.drbd.org/>](http://www.drbd.org/). Acesso em 12 out. 2012.

DRBD. **Replication modes**. 2008a. Disponível em: [<http://www.drbd.org/users-guide-emb/s](http://www.drbd.org/users-guide-emb/s-replicationprotocols.html)[replicationprotocols.html>](http://www.drbd.org/users-guide-emb/s-replicationprotocols.html). Acesso em 12 out. 2012.

DRBD. DRBD Fundamentals. 2008b. Disponível em: [<http://www.drbd.org/users-guide](http://www.drbd.org/users-guide-emb/chfundamentals.html)[emb/chfundamentals.html>](http://www.drbd.org/users-guide-emb/chfundamentals.html). Acesso em 12 out. 2012.

DRBD. User space administration tools. 2008c. Disponível em: [<http://www.drbd.org/users](http://www.drbd.org/users-guide-emb/suserland.html)[guide-emb/suserland.html>](http://www.drbd.org/users-guide-emb/suserland.html). Acesso em 12 out. 2012.

KOPPER, K. **The Linux enterprise cluster**. San Francisco: No Starch Press, 2005. 468p.

LINUX-HA. **HA-HighAvailability.** 2011. Disponível em: [<http://linux-ha.org/>](http://linux-ha.org/). Acesso em 12 out. 2012.
MORIMOTO, C. E. **Hardware [II, o Guia Definitivo](http://www.hardware.com.br/livros/hardware/)**. Porto Alegre: [Sul Editores ,](javascript:PesquisaMarca();) 2007. 1088p.

MORIMOTO, C. E. **[Servidores em cluster e balanceamento de carga.](http://www.hardware.com.br/artigos/cluster-carga/)** 2007. Disponível em: [<http://www.hardware.com.br/artigos/cluster-carga/>](http://www.hardware.com.br/artigos/cluster-carga/). Acesso em 12 out. 2012.

MORIMOTO, C. E. **Servidores Linux: Guia Prático**. 2. ed. Porto Alegre: Sul Editores, 2010. 719p.

PEREIRA, N. A. **Serviços de pertinência para clusters de alta disponibilidade**. 2004. Disponível em: [<http://www.teses.usp.br/teses/disponiveis/45/45134/tde-04102004-](http://www.teses.usp.br/teses/disponiveis/45/45134/tde-04102004-104700/publico/dissertacao.pdf) [104700/publico/dissertacao.pdf>](http://www.teses.usp.br/teses/disponiveis/45/45134/tde-04102004-104700/publico/dissertacao.pdf). Acesso em 24 ago. 2012.

PFISTER, G. F. **In Search of Clusters.** 2. ed. New Jersey: Prentice Hall, 1997. 608p.

PITANGA, M. **Computação em Cluster**. Rio de Janeiro: Brasport, 2003. 344p.

PITANGA, M. **Construindo Super Computadores com Linux**. 3. ed. Rio de Janeiro: Brasport, 2008. 400p.

RESNICK, R. I. **A Modern Taxonomy of High Availability**. 1996. Disponível em: [<http://www.generalconcepts.com/resources/reliability/resnick/HA.htm>](http://www.generalconcepts.com/resources/reliability/resnick/HA.htm). Acesso em 25 ago. 2012.

RUIZ, André. **Alta disponibilidade em servidores Linux.** 2000. Disponível em: [<http://augustocampos.net/revista-do-linux/006/alta.html>](http://augustocampos.net/revista-do-linux/006/alta.html). Acesso em: 11 ago. 2012.

TANEMBAUM, A. S. **Organização Estrututarada de Computadores** 5. ed. São Paulo: Pearson Education do Brasil, 2007. 457p.

TROCKI, J. Mon. 2008. Disponível em: [<http://linux.die.net/man/8/mon>](http://linux.die.net/man/8/mon). Acesso em 24 ago. 2012.

WEBER, T. S. **Tolerância a falhas: conceitos e exemplos**. 2002. Disponível em:

[<http://www.inf.ufrgs.br/~taisy/disciplinas/textos/ConceitosDependabilidade.PDF>](http://www.inf.ufrgs.br/~taisy/disciplinas/textos/ConceitosDependabilidade.PDF). Acesso

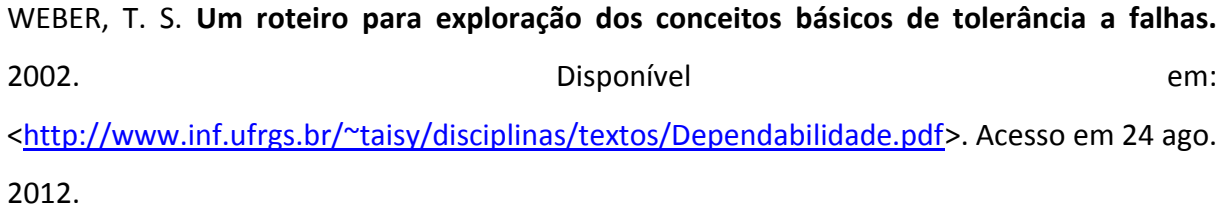

## **ANEXOS**

**A. Vídeo de demonstração do funcionamento da alta disponibilidade**